# **Sun City Computer Club**

Windows SIG

March 8, 2022 **Questions, Comments, Suggestions welcomed at any time**

**Even Now**

- [Audio Recording of this session](https://vimeo.com/686094401)
- Use the link above to access MP4 audio recording
- Audio Recording in Progress
- SIG attendees are required to be members of the chartered club sponsoring that SIG. Sun City Community Association By-law
- Sig leader anyone?
- Topic Suggestions plea(se)
- Your suggestions future presentations
- In person meetings

# Ever want to be a presenter??

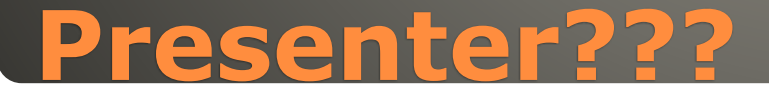

• 92 Vulnerabilities • 3 Critical • 3 Previously disclosed • 1 Being exploited

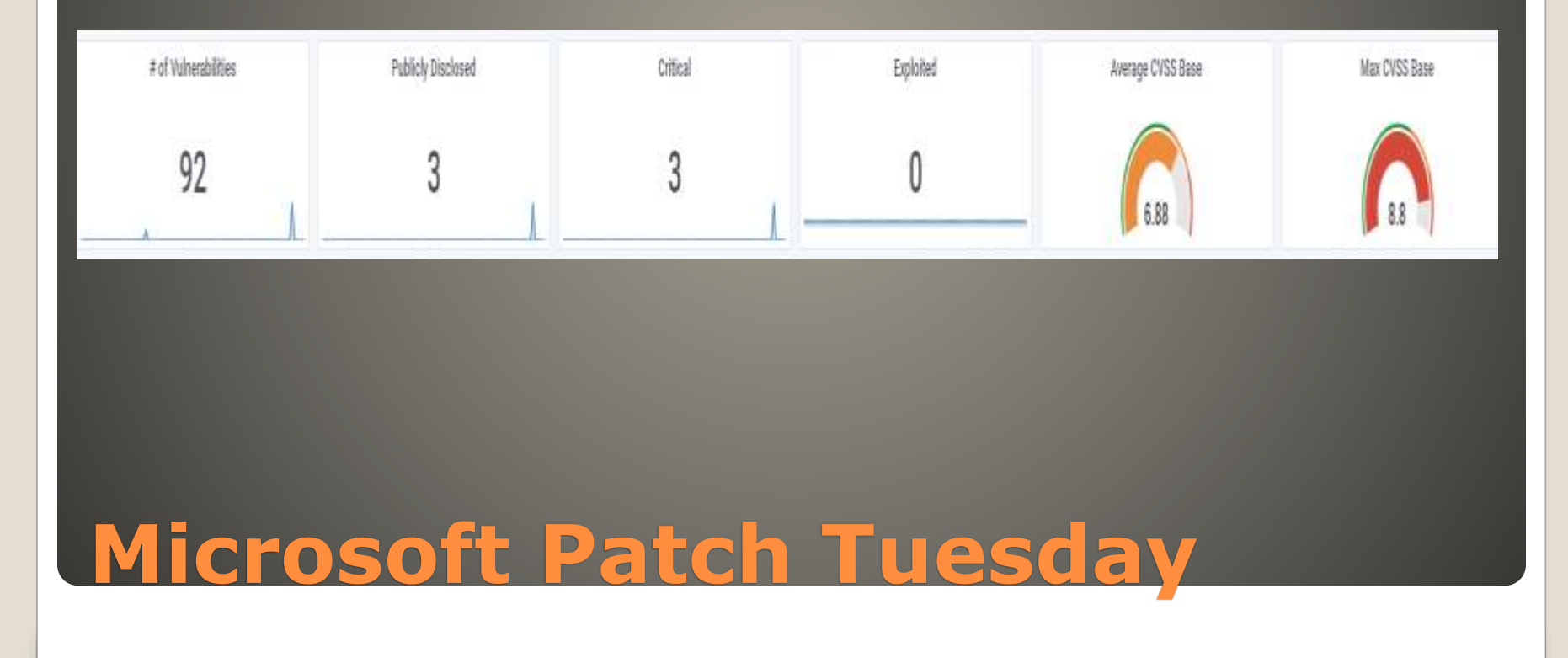

### **Windows Update**

Updates available Last checked: Today, 12:01 PM

2022-03 Cumulative Update for Windows 11 for x64-based Systems (KB5011493)

### Windows Update

€

Updates available Last checked: Today, 12:03 PM

2022-03 .NET Core 3.1.23 Security Update for x64 Client (KB5012418) Status: Installing - 0%

2022-03 Cumulative Update for Windows 10 Version 21H2 for x64-based Systems (KB5011487) Status: Downloading - 1%

# **Windows Update**

Download now

Downloading - 0%

· Windows 11 • Windows 11 21H2 22000.527 21H2 22000.556 Windows 10 21H2 19044.1566 21H2 19044.1856 Windows 11 Beta 21H2 22000.527 21H2 22000.556 Windows 11 Dev 22H2 22567.200

# **Windows Versions**

# Windows 11 Beta KB5011493 Windows 11 Insider KB5012432 • Windows 10 KB5011487 .NET Core 3.1.23 KB5012418

# **Windows KB Knowledge Base**

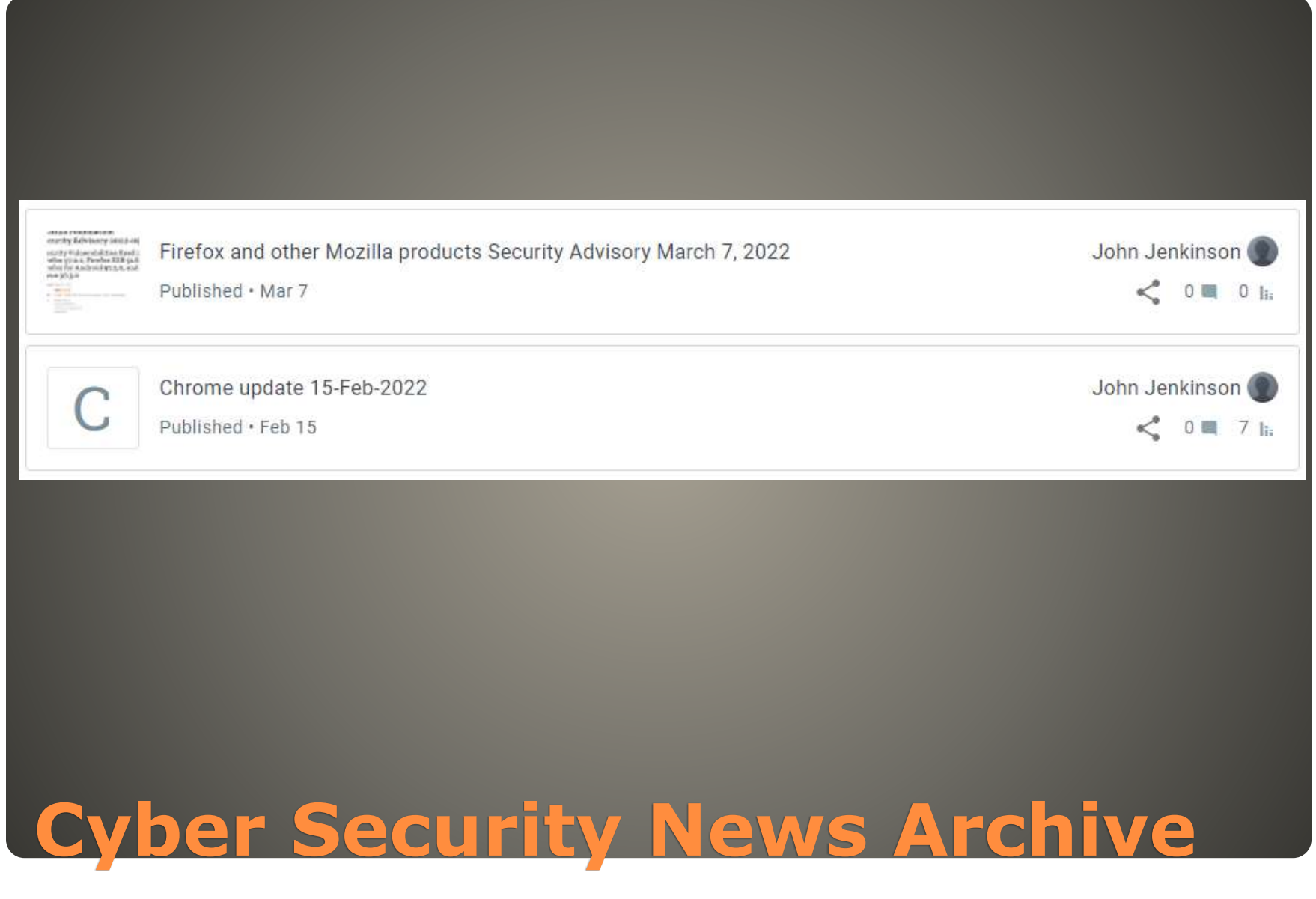

**• SOME HP laptops • Hotkey driver**  RAM exhaustion • Start > Device Manager Device Manager Action View Help File  $57$   $15$   $12$   $15$ **Section**  $\mathbb{R}$   $\times$ mb. **图 ENYA-PC** × Audio inputs and outputs Bluetooth Computer Disk drives Display adapters DVD/CD-ROM drives **Human Interface Devices IDE ATA/ATAPI controllers** ۰ IEEE 1394 host controllers inaging devices Keyboards HID Keyboard Device HID Keyboard Device Update driver HID Keyboard Device Uninstall device Mice and other pointing Scan for hardware changes Monitors Network adapters **Properties** Other devices **Portable Devices**  $> 1$ <sup>-2</sup> Print queues Opens property sheet for the current selection. **HP Laptop** 

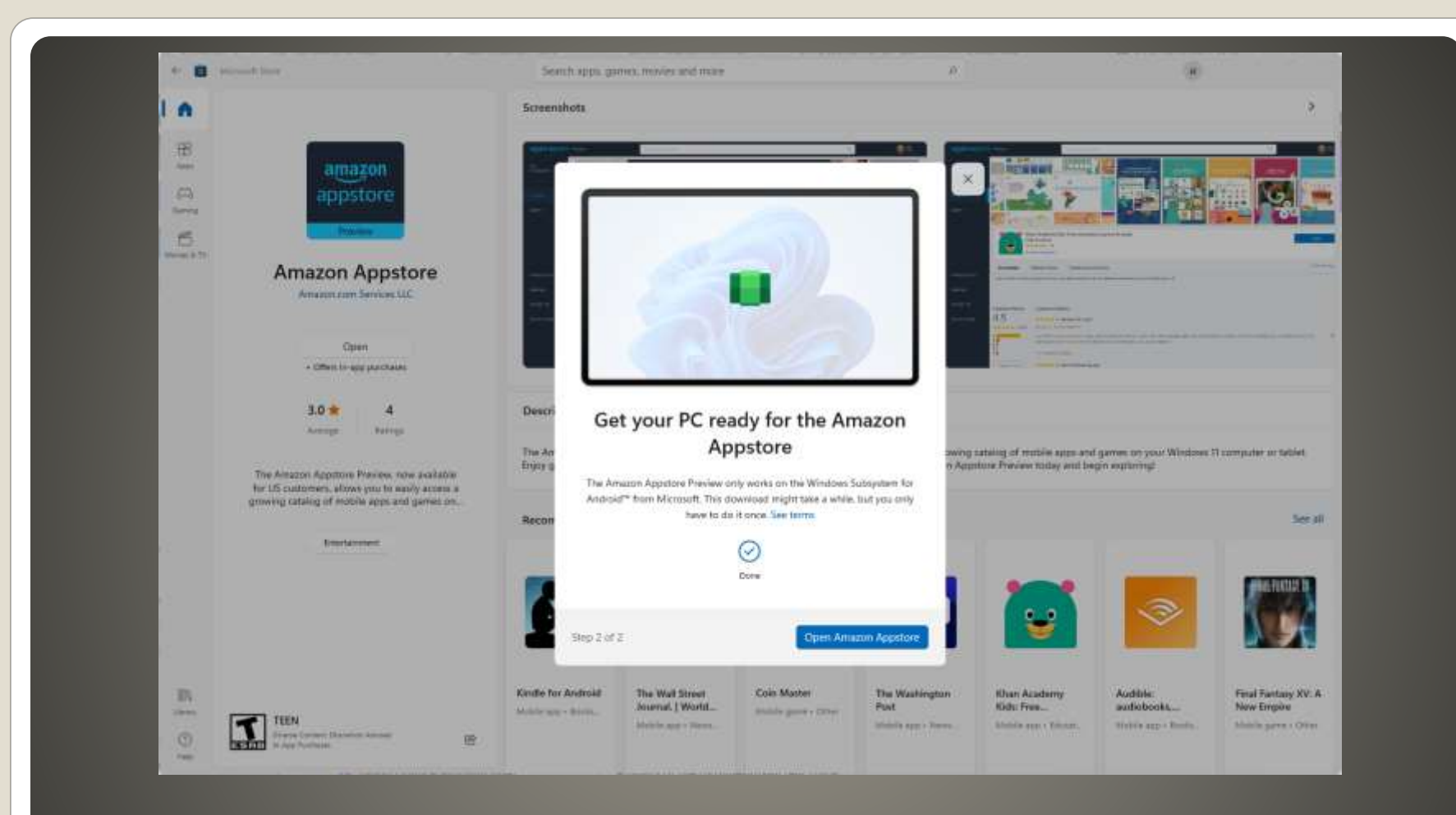

• https://www.microsoft.com/enus/p/microsoft-defender[preview/9p6pmztm93lr#activetab=pivot:](https://www.microsoft.com/en-us/p/microsoft-defender-preview/9p6pmztm93lr#activetab=pivot:overviewtab) overviewtab

# **Windows Defender Preview**

### Hello, Cora

### Security history >

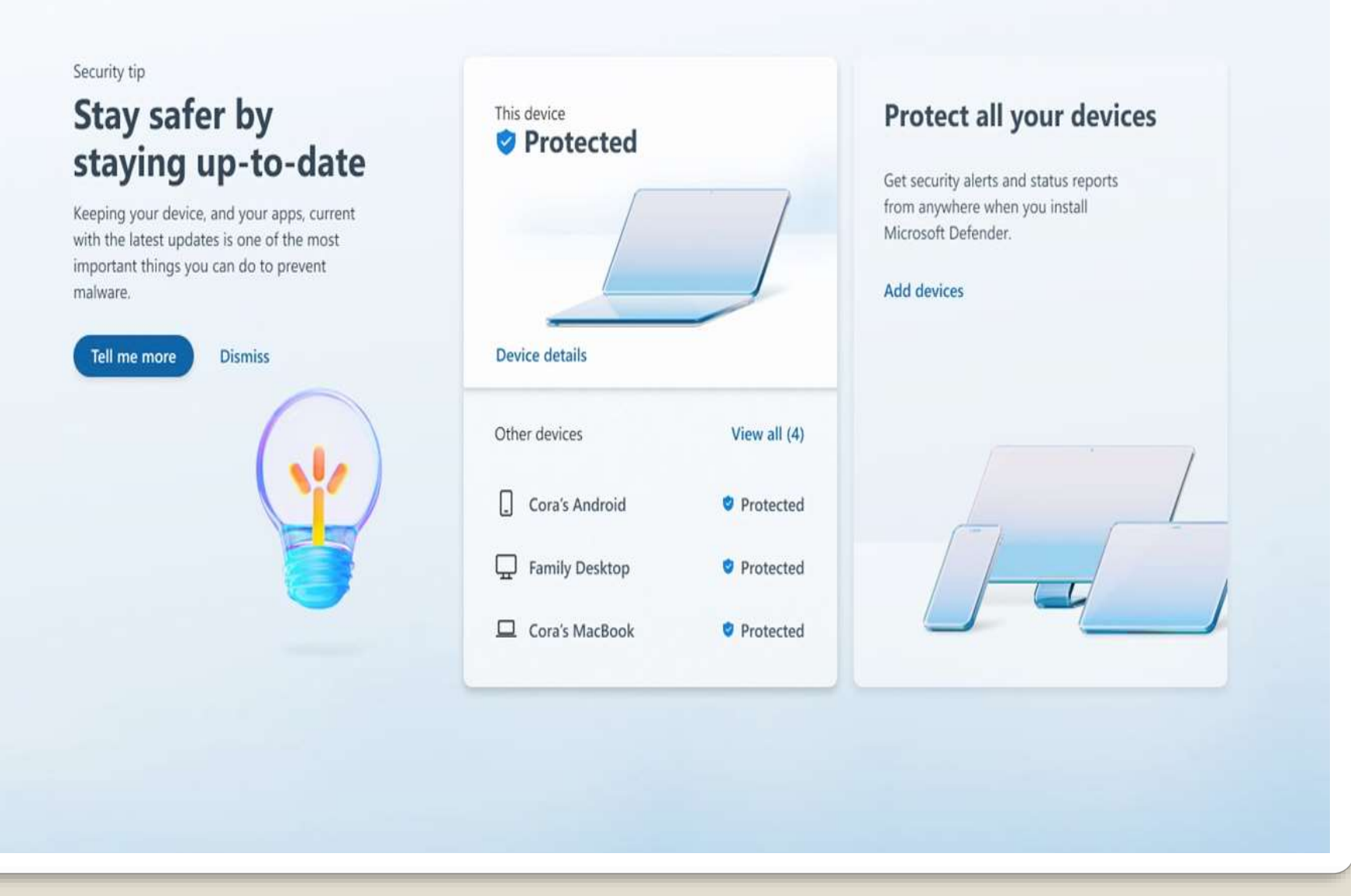

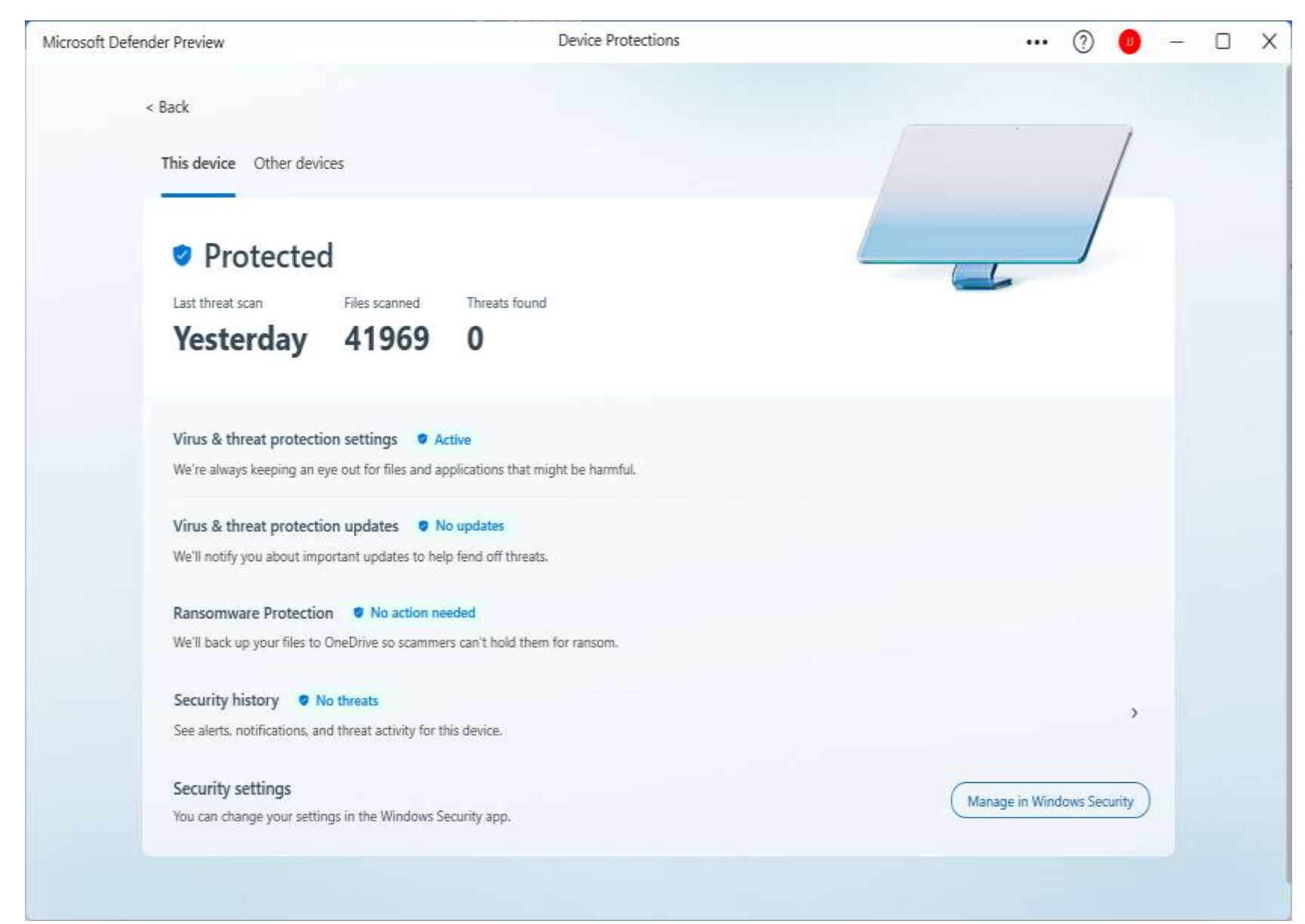

Microsoft Defender Preview

**DEVICE PROTECTION** 

## Your Surface Pro 4 is protected

Microsoft Defender and Windows Security work together to help keep your device safe.

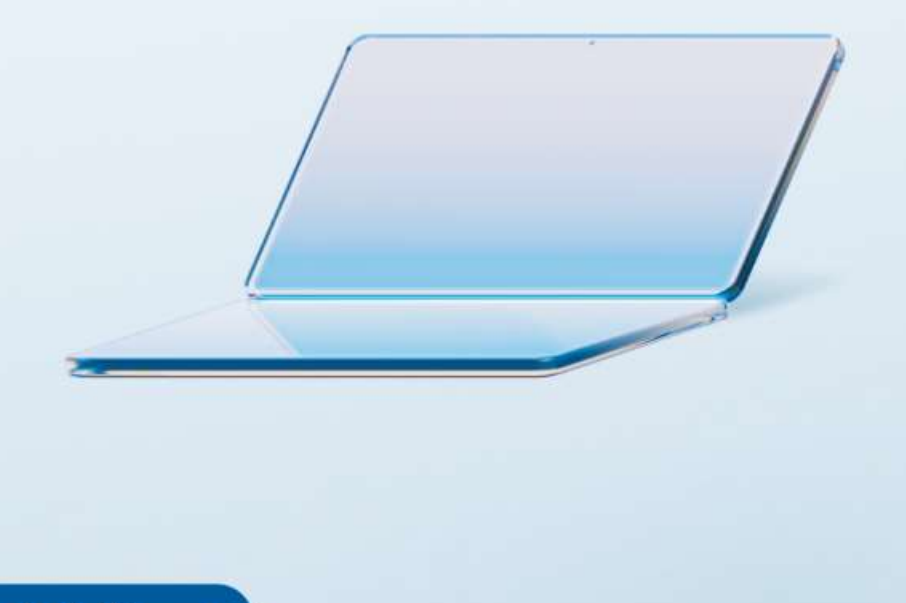

 $\times$ 

Go to dashboard

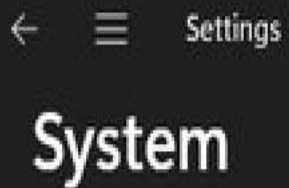

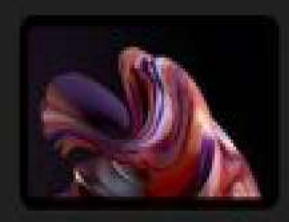

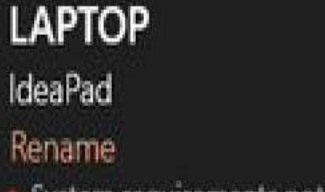

· System requirements not met. Learn more

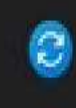

**Windows Update** Last checked: 2 hours ago

 $\times$ 

 $\Box$ 

## **Windows 11 Minimum requirements**

# **InControl**

https://www.grc.com/incontrol.htm

### **Introducing "InControl"**

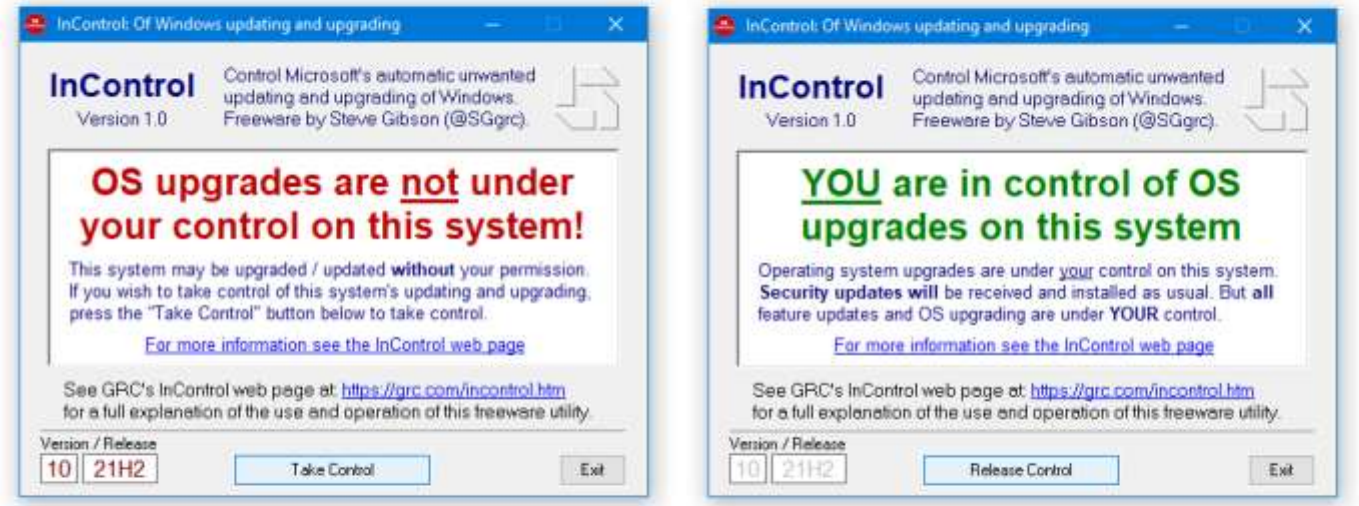

- Never10 -> Never11 -> StayPut -> UnderControl -> TakeControl -> InControl.
- 82kb of x86 assembly code.
- No setup or install.
- Manages six different Registry key values to get Windows Update under control.

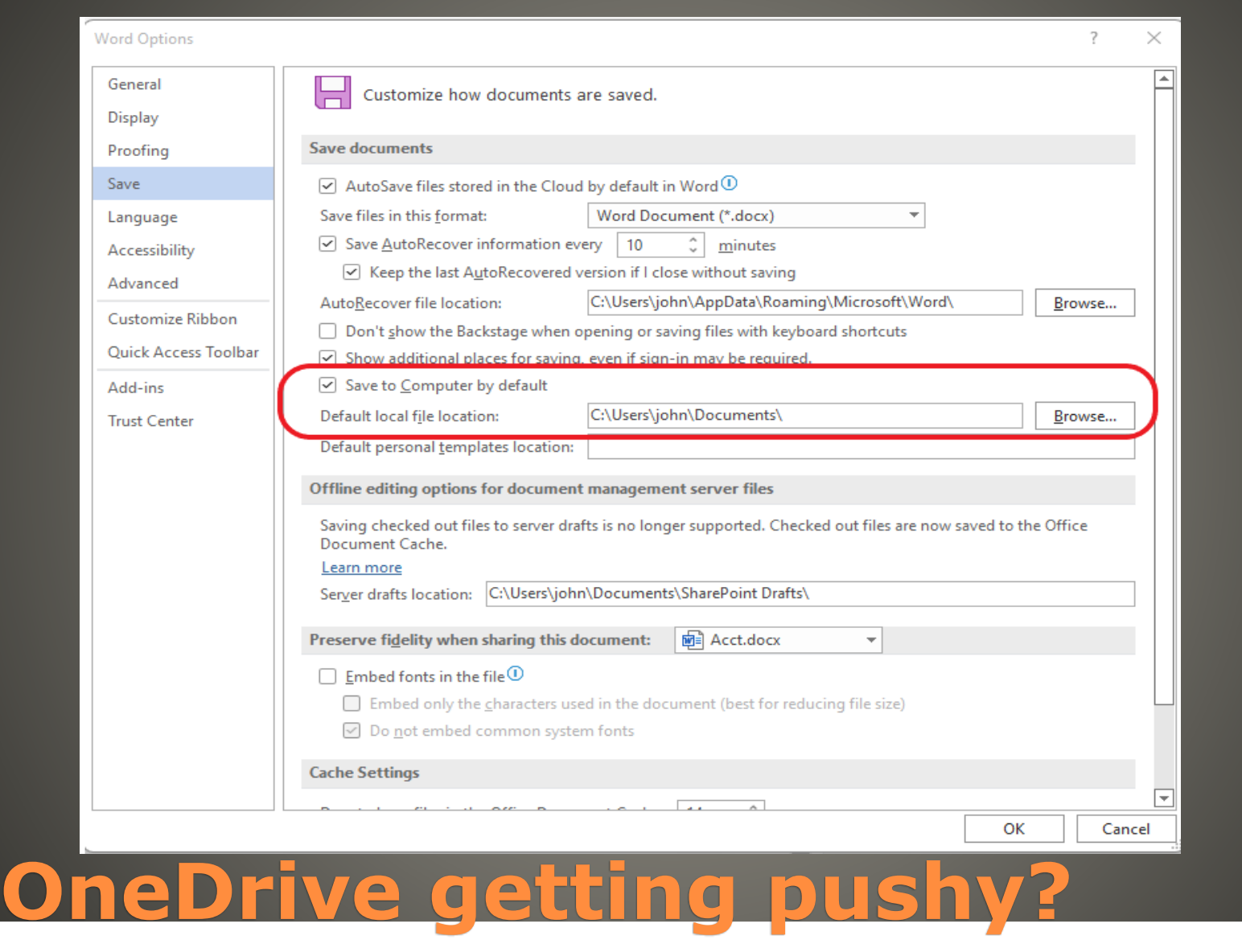

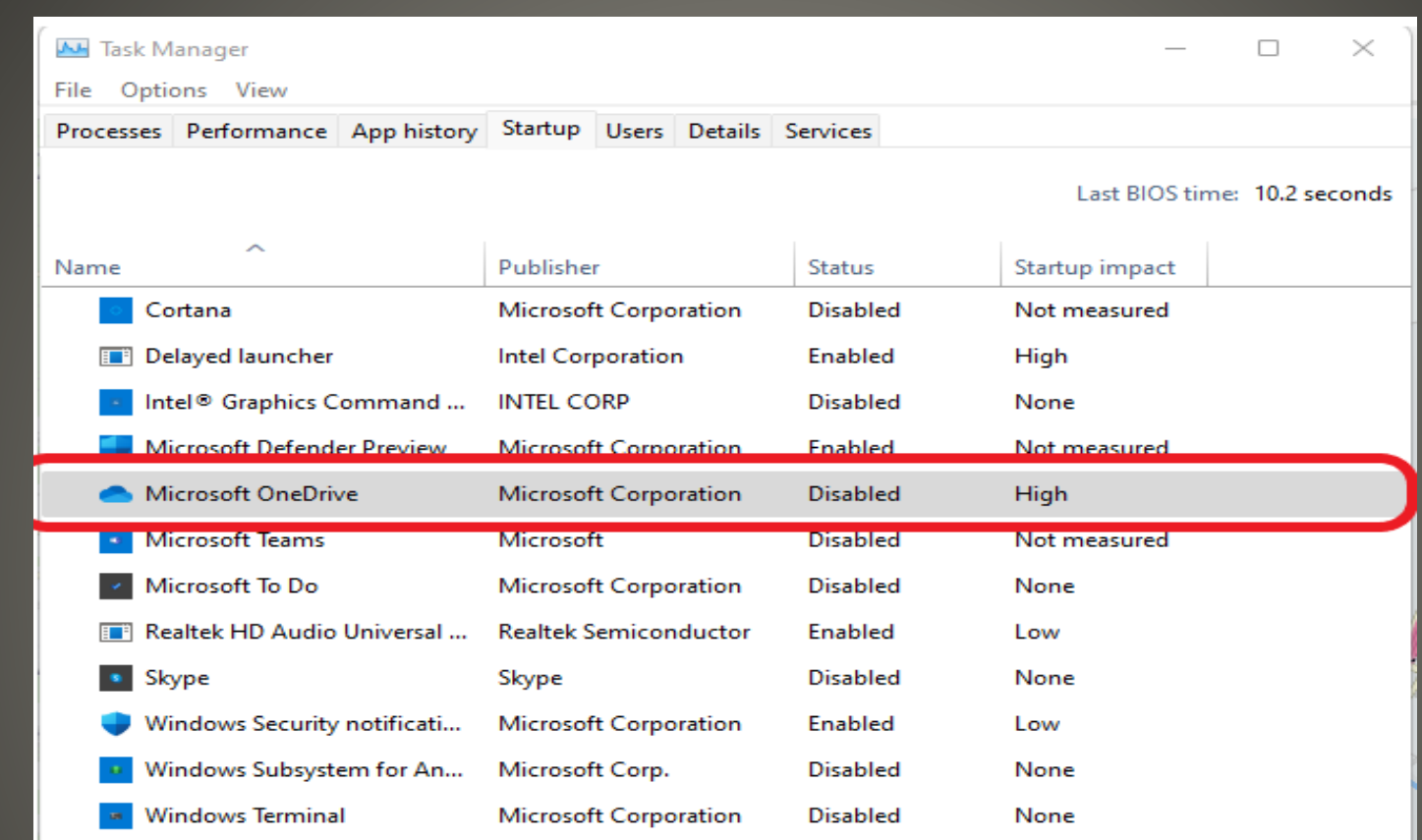

 $\wedge$  Fewer details

Enable

# **OneDrive getting pushy?**

**OneDrive getting pushy?** AutoSave default OneDrive Office restart • Re Check after Office updates

 Cyber Security SIG News Archive **• Feature updates • Experience Packs** Windows 10 not forgotten

# **Microsoft Windows Update**

# **Annual Updates**

# **Windows 10 21H2**

# • Windows Intune disk wipe function Leaves Windows.old folder And turns off Bitlocker

### Are you sure you want to wipe DESKTOP-ROPV95A

Factory reset returns the device to its default settings. This removes all per

Wipe device, but keep enrollment state and associated user account

Wipe device, and continue to wipe even if device loses power. If you select

# **Current Issues**

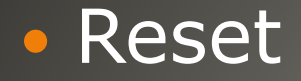

# • Free up storage space Settings -> System -> Storage

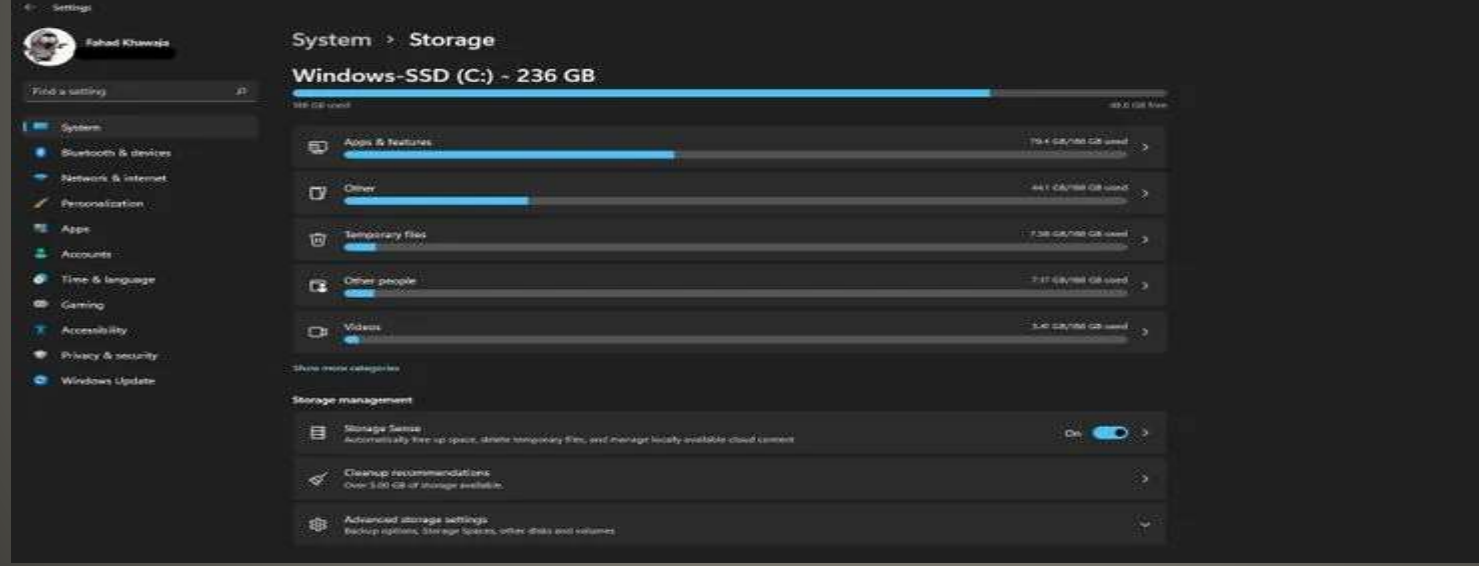

# **Windows Speed Up**

# **• Remove Unwanted Programs**  Expired, Bloatware, 32-bit, unknown Settings -> Apps -> Apps & Features

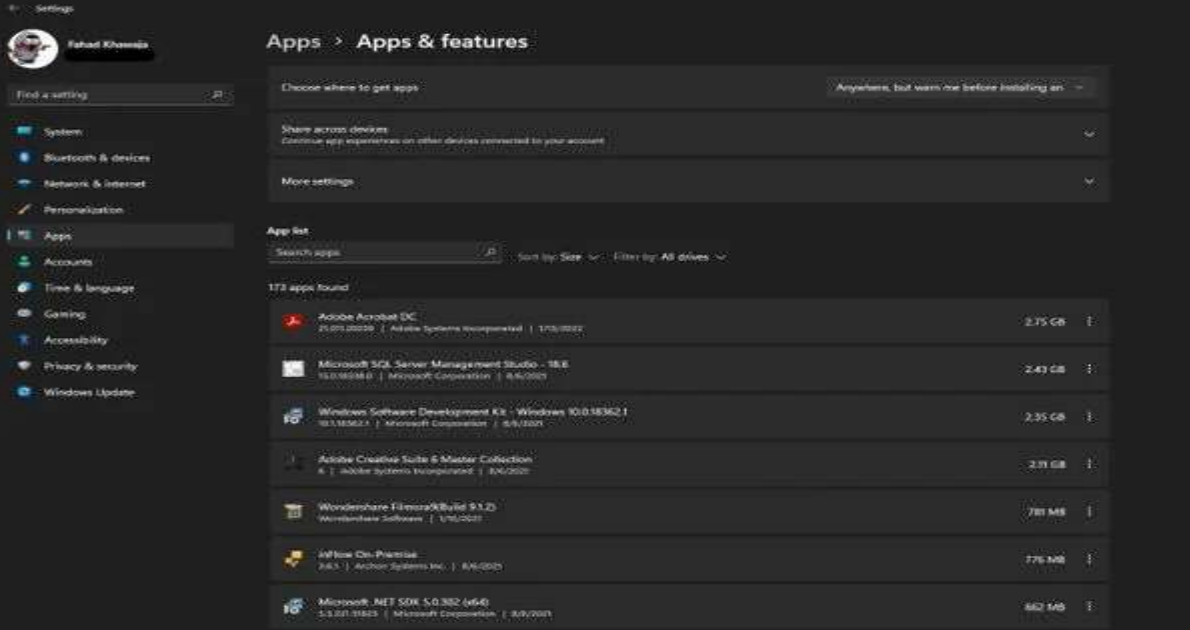

# **Windows Speed Up**

# Defragment Hard Drive NOT SSD Defragment & Optimize Drives

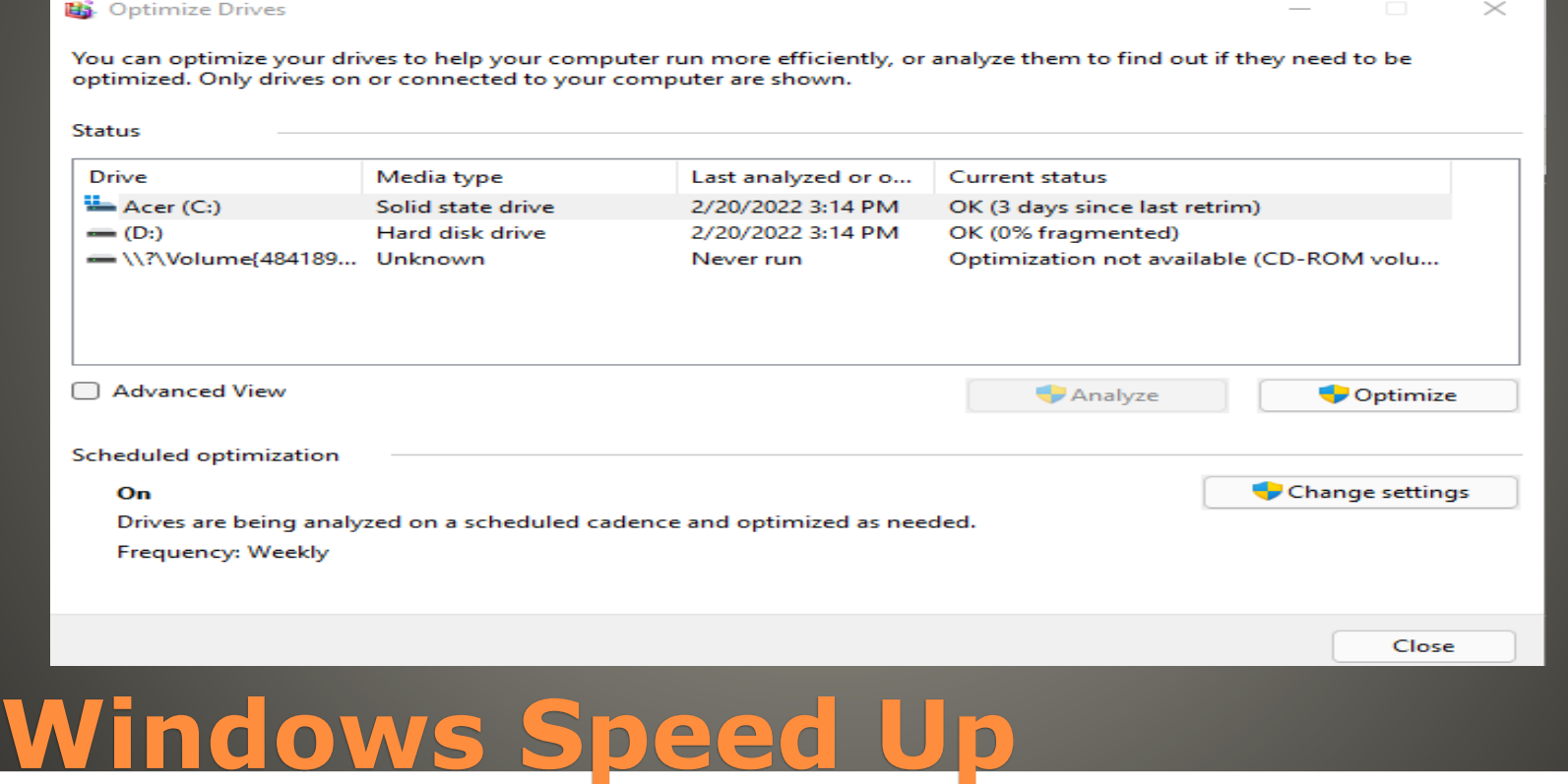

# Disable some Visual Effects

### Accessibility > Visual effects

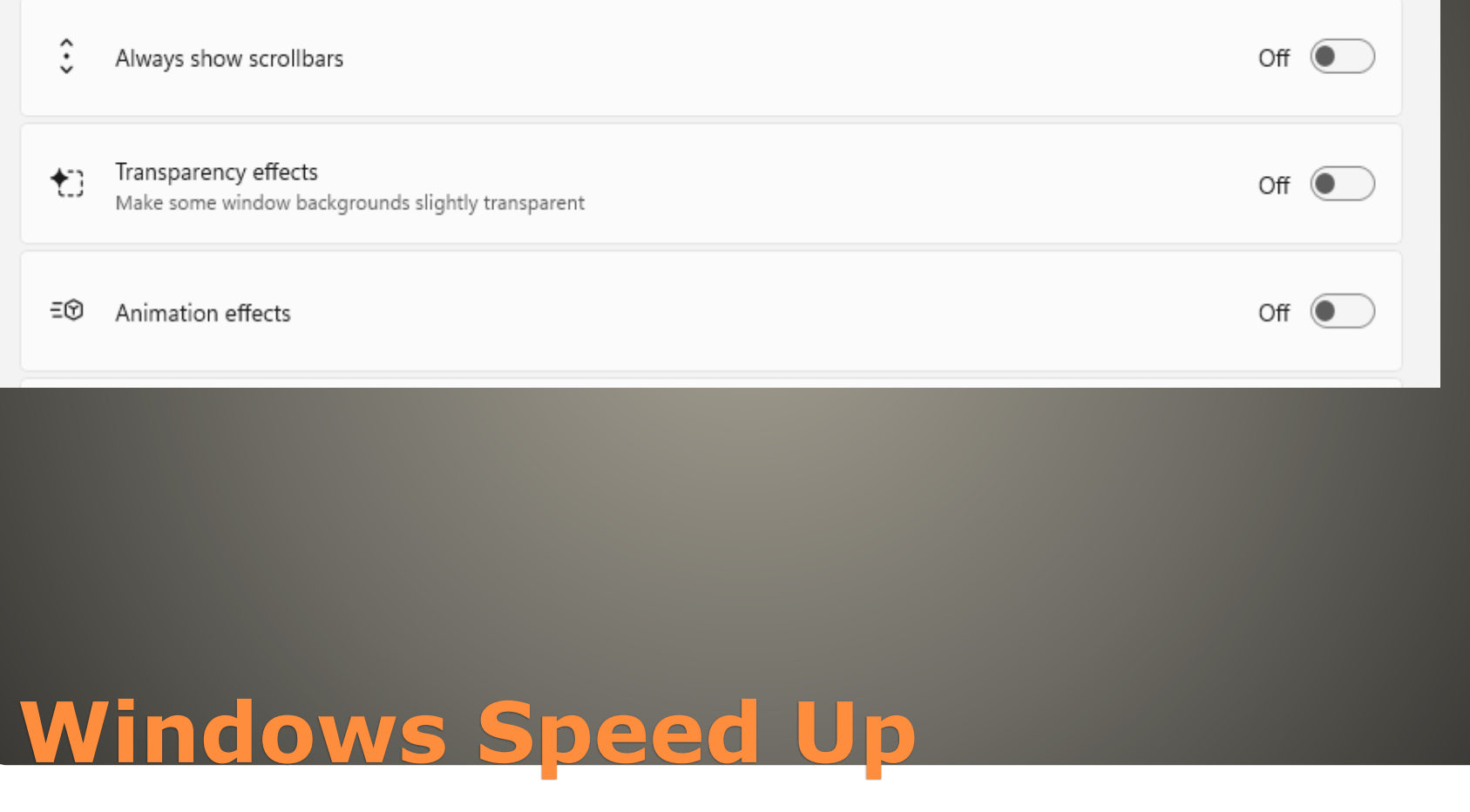

## Advanced System Settings

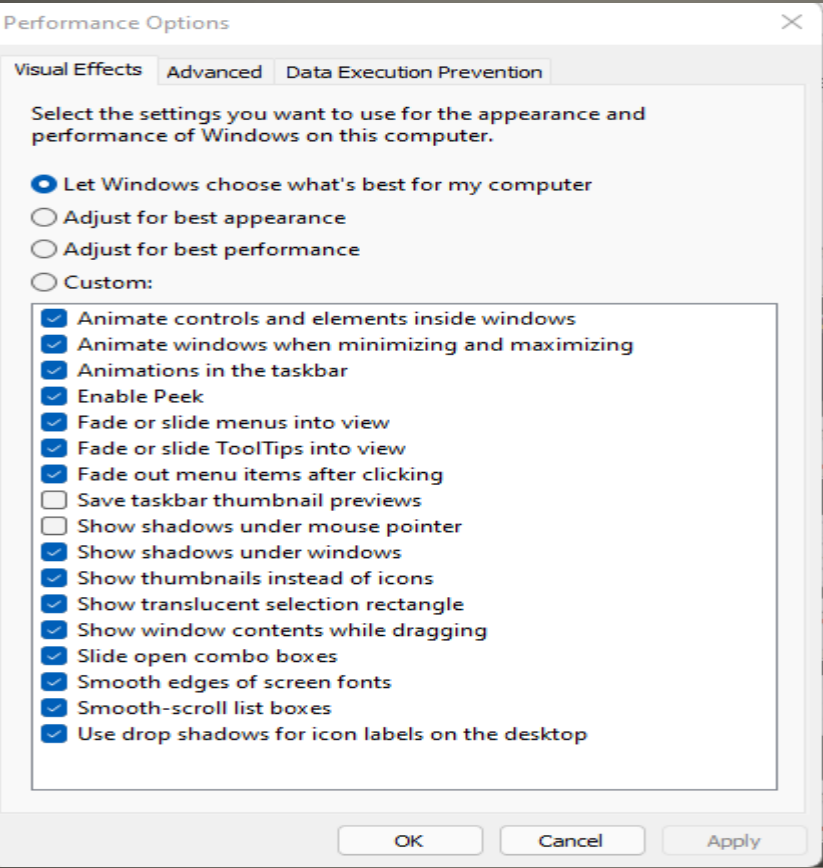

# **Windows Speed Up**

 New Hardware SSD Add Memory

# **Windows Speed Up**

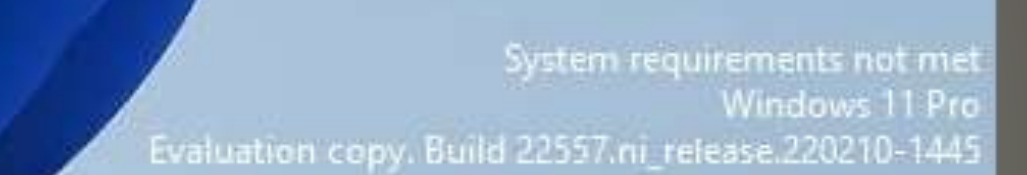

ENG<br>IN 답 ঞ  $\sim$ 

4:20 AM

2/20/2022

# **Windows 11**

## Bluetooth

### Settings > Devices > Bluetooth & other devices

### Bluetooth & devices > Devices

Bluetooth  $\ast$ Bluetooth is turned off

Add device

Add device

 $Off$ 

# **Saving Space**

# **• Disable Startup applications** Task Manager Startup Tab

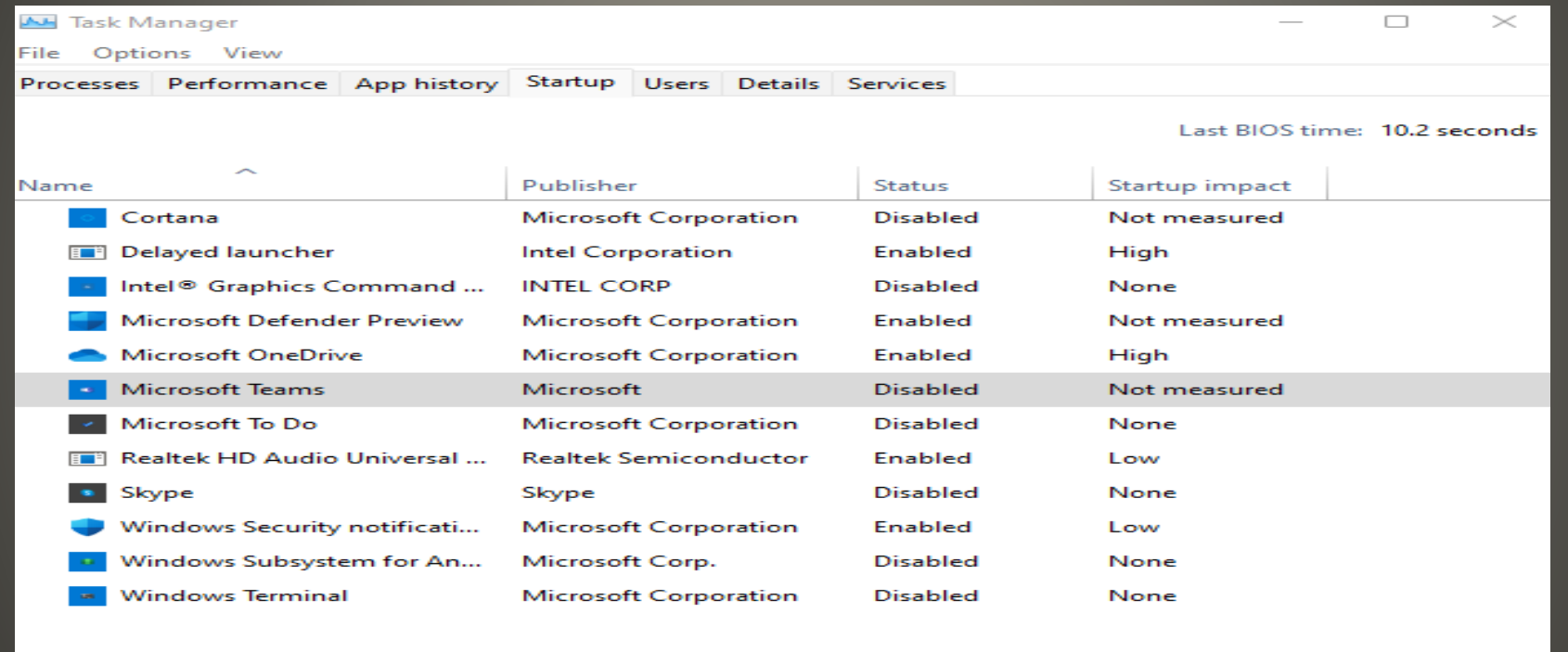

**Fewer details** 

Enable

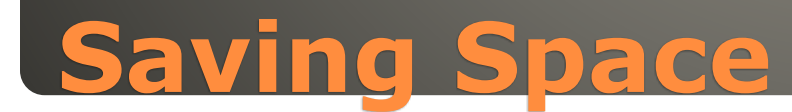

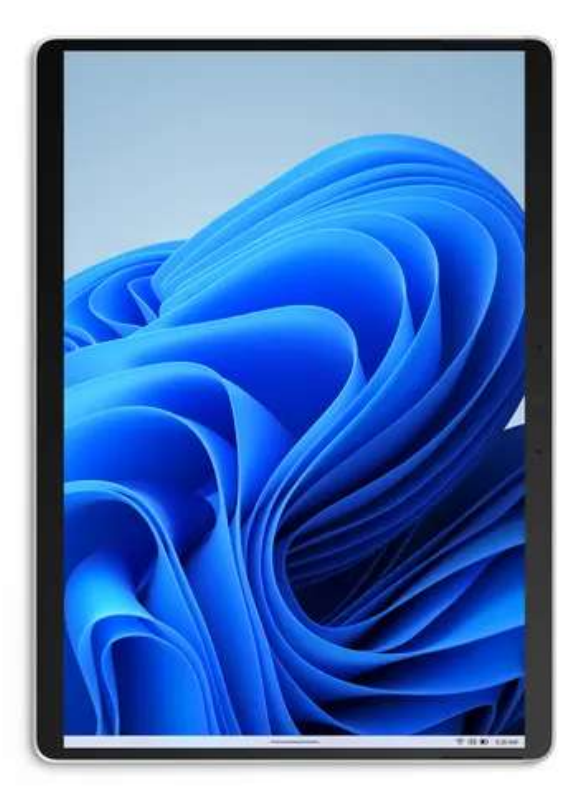

Collapsed state shows critical status icons only.

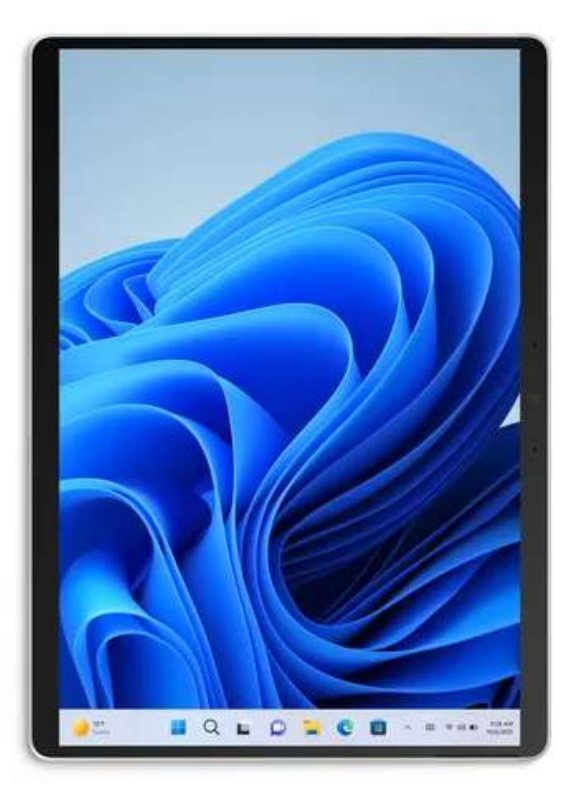

Expanded state allows for easier touch interactions.

# **Windows 11 Features?**

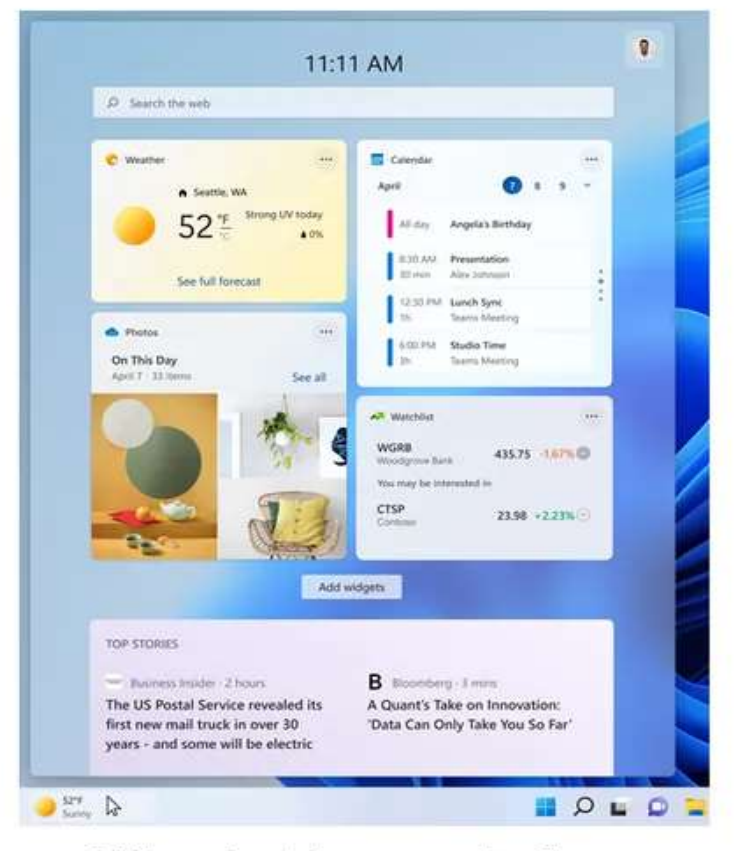

What Insiders see before.

#### $\mathbf{0}$  $+$ 11:11 AM  $D$  Search the web **C** Seamle WA  $\overline{\phantom{a}}$ **ET Colember** Strong LIV today Ann.  $52"$  $+$  0% See full forecast Alt day Angela's Birthday **A** Photos a. **E30 AM** Presentation  $10 - 10$ Alex Mitmute On This Day Dec 18 - 11 her Saw all \$2:30 AM Lunch Sync **Seams Montin** all Warriot WGRB 435.75 -1.67% 0 CTSP 23.98 -2.23% © Go to watchlist **D** Sop stories **IR** The HW 38 mins Slash emissions by 2030? How big goals will help tackle climate change hers tracker 11 hours ago **Bill** Business Insider 2 Hours The US Postal Service revealed its first The global chip shortage is set to new mail truck in over 30 years - and ... drag on, 4 experts predict how long it could last and how it could affect **B** Illooemary Tester markets. A Quant's Take on Innovation: 'Data Can Only Take You So Far" G. 1995-496  $\begin{array}{ccc}\n\bullet & \mathbb{S}^{pq} & \mathbb{D}\n\end{array}$  $Q = Q$

### What Insiders will see with dynamic content.

# **Windows 11 Features?**

## Formulas update

- Excel Formula Tutorial
- https://templates.office.com/en[us/Formula-tutorial-TM16400656](https://templates.office.com/en-us/Formula-tutorial-TM16400656)
- Multi Line formula bar

## **Argument Assistance**

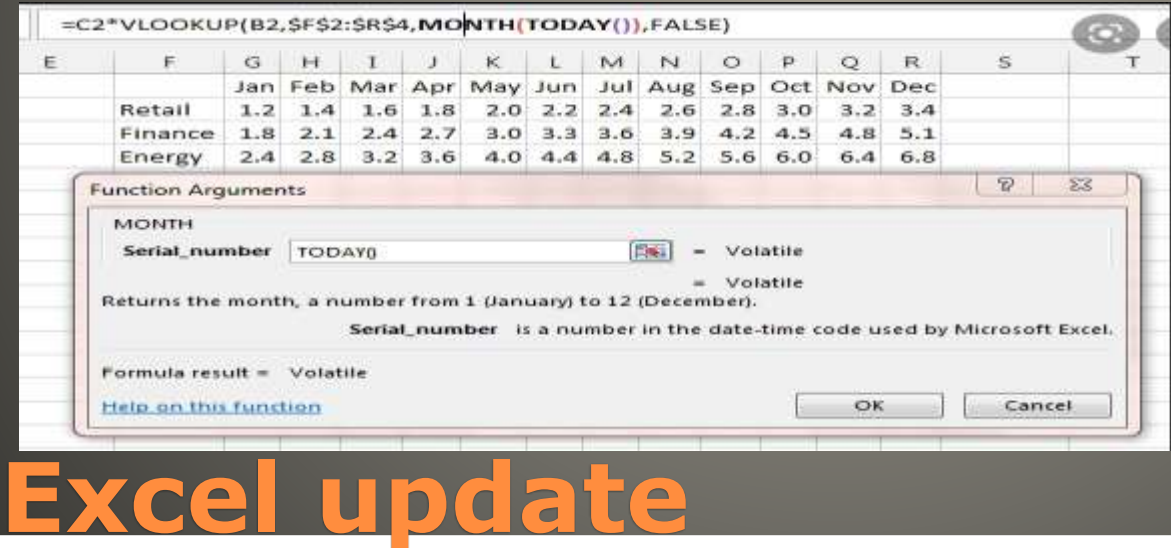

# · Widgets Off - workaround

### Personalization > Taskbar

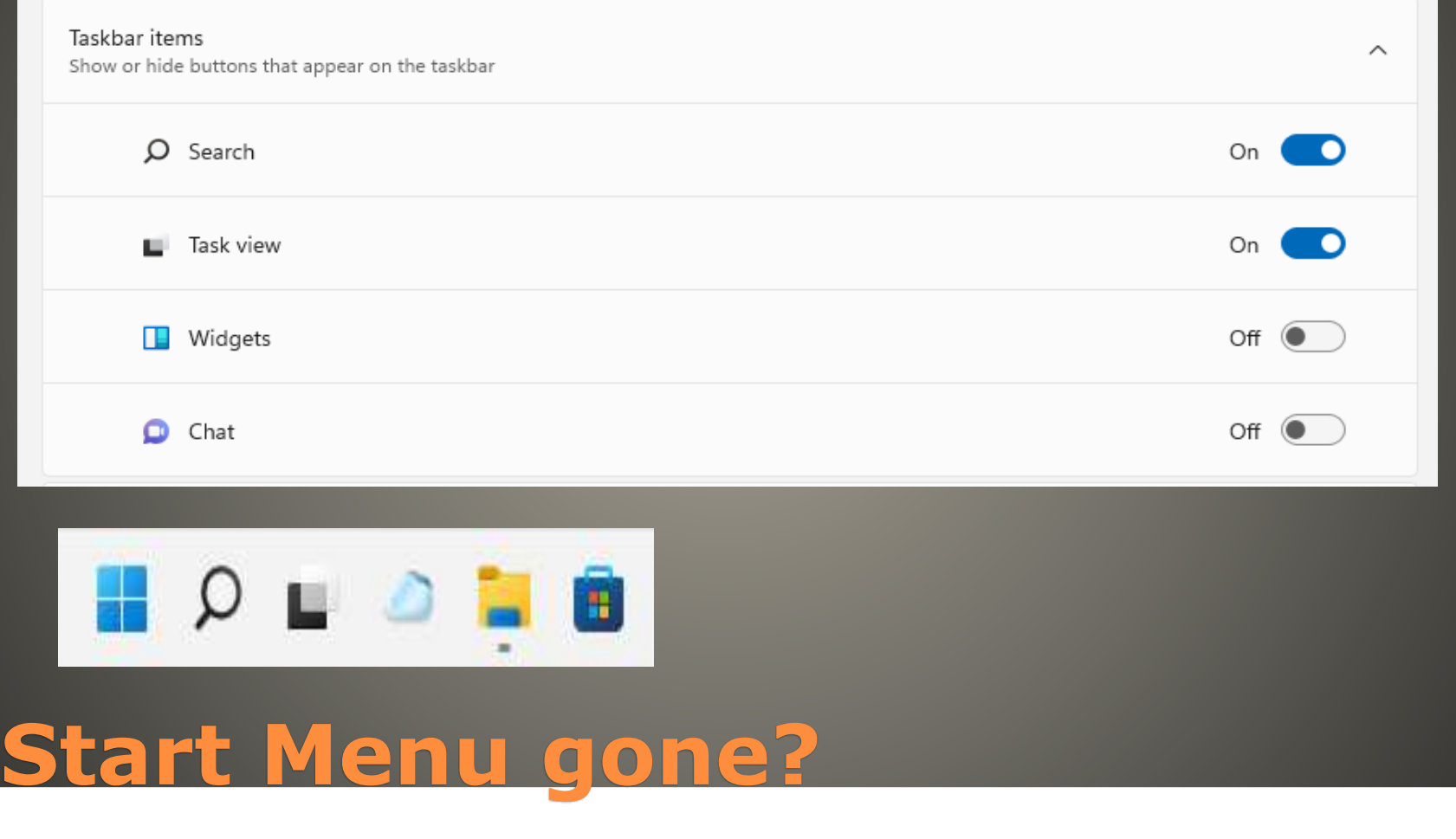

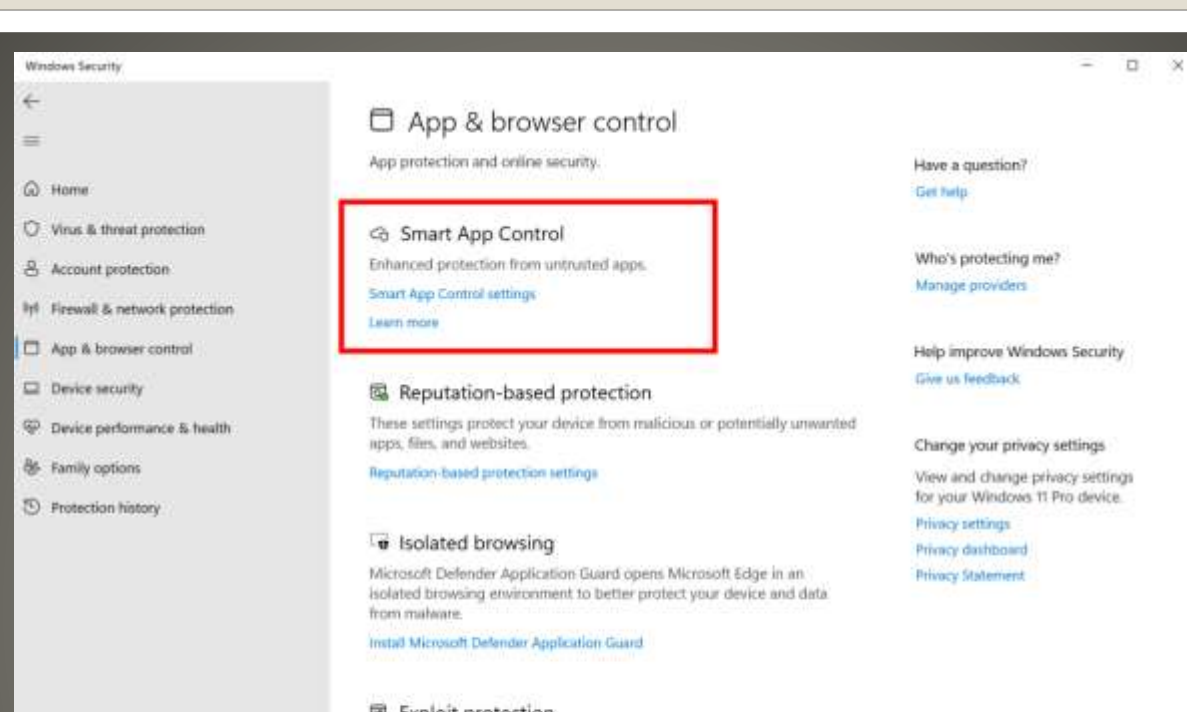

#### 图 Exploit protection

Exploit protection is built into Windows to help protect your device against attacks. Out of the box, your device is already set up with the protection settings that work best for most people.

Eiglioit protection settings

Learn more

**图 Settings** 

# **Smart App Control**

 Microsoft unique technique to detect • Notify Windows Defender **• Defender runs scan Block or flag as safe • Evaluation Mode**  Good candidate? • If so Auto enable One Time evaluation Clean install of Windows

# **Smart App Control**

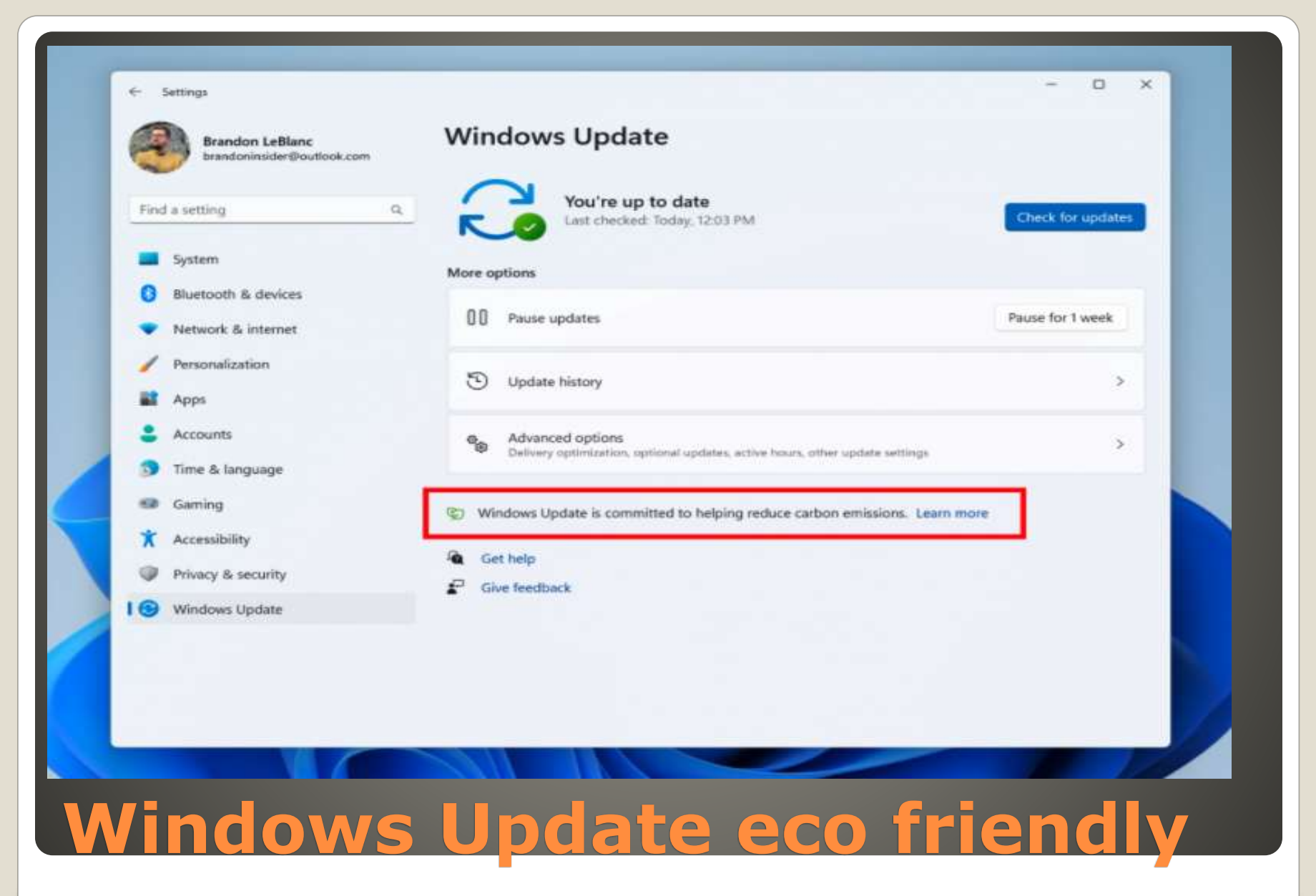

- [https://www.computerworld.com/article/3650754/classic-essential-free](https://www.computerworld.com/article/3650754/classic-essential-free-utilities-windows-10-windows-11.html)utilities-windows-10-windows-11.html
- Ccleaner delete browser history, cookies, logs, etc.
- **·** DiskGenius Disk portioning, move volumes, etc.
- Everything Find files
- IObit Unlocker and LockHunter Use with caution
- Keyfinder Find license keys
- Recuva Recover deleted files
- **Sandboxie** Another sandbox
- Seer quick look preview - CAUTION
- Speccy Hardware details
- **WiFi password Revealer**

# **Free tools/utilities for Windows**

### Old hardware

 Windows, Mac (Intel not PowerPC) Fast boot, long battery life, productivity, backup, hassle free updates, Android apps Google Account

# **ChromeOS Flex**

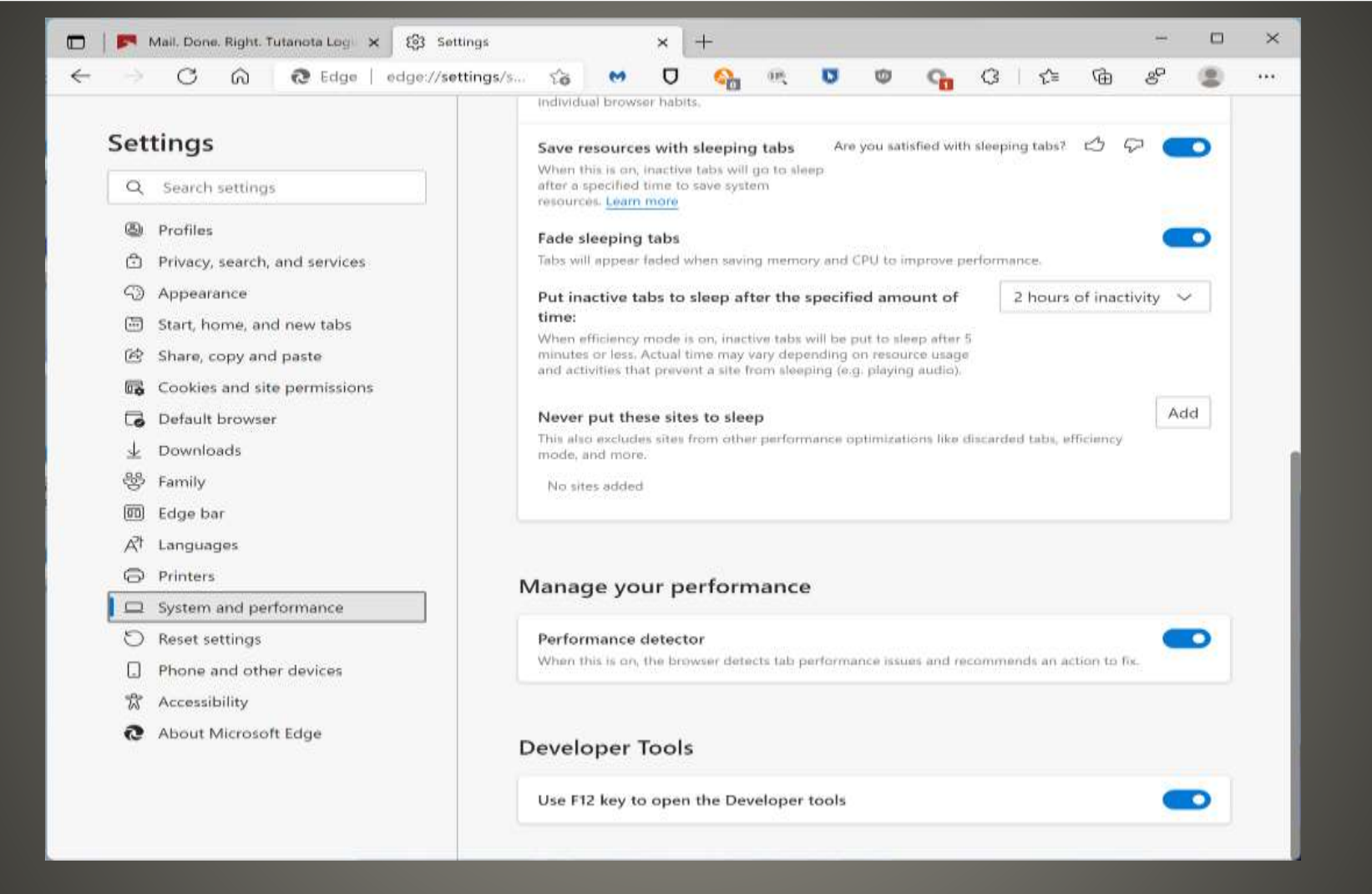

# **Edge Performance Detector**

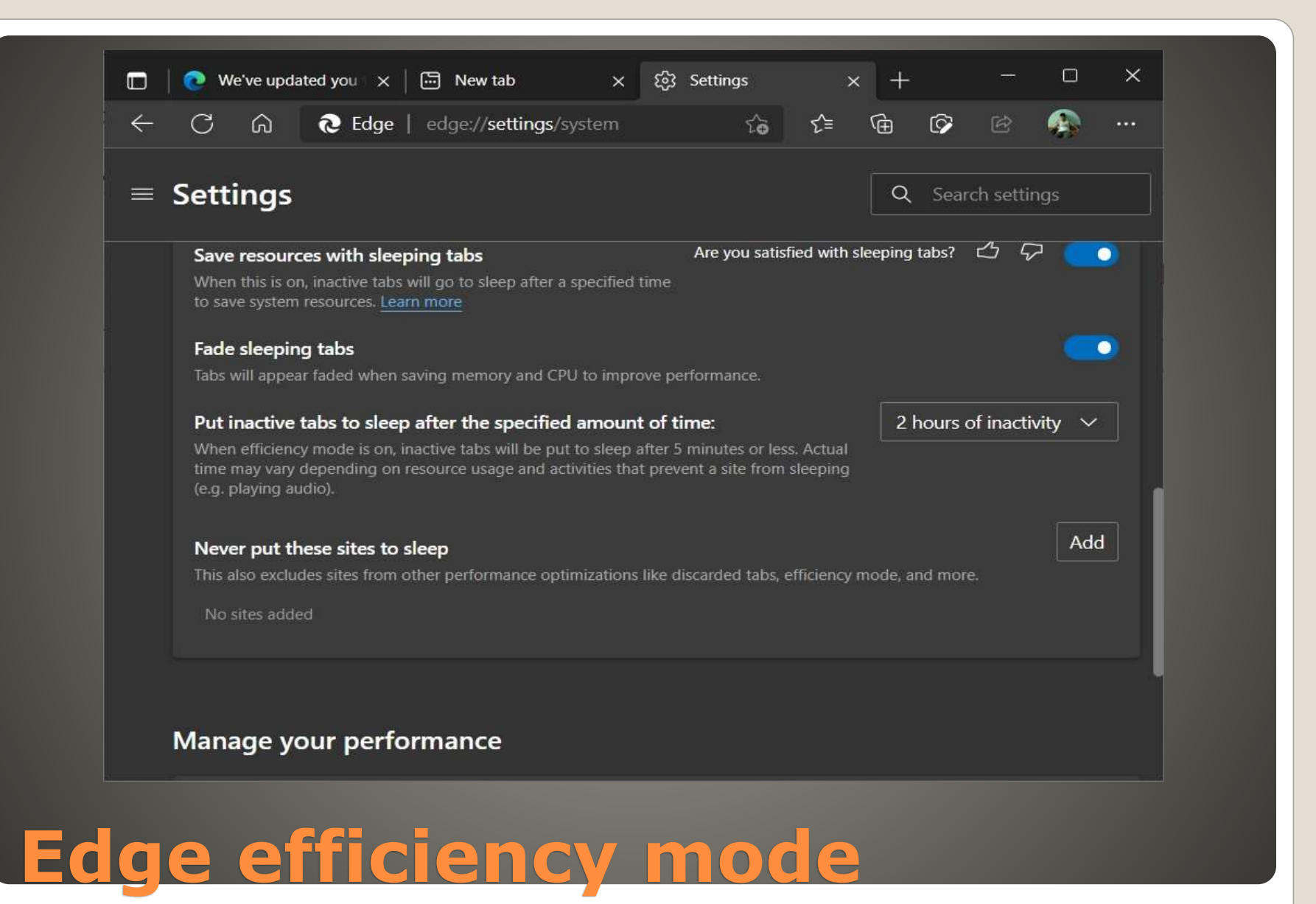

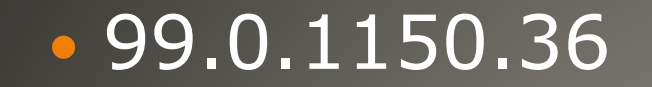

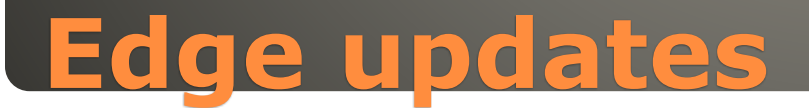

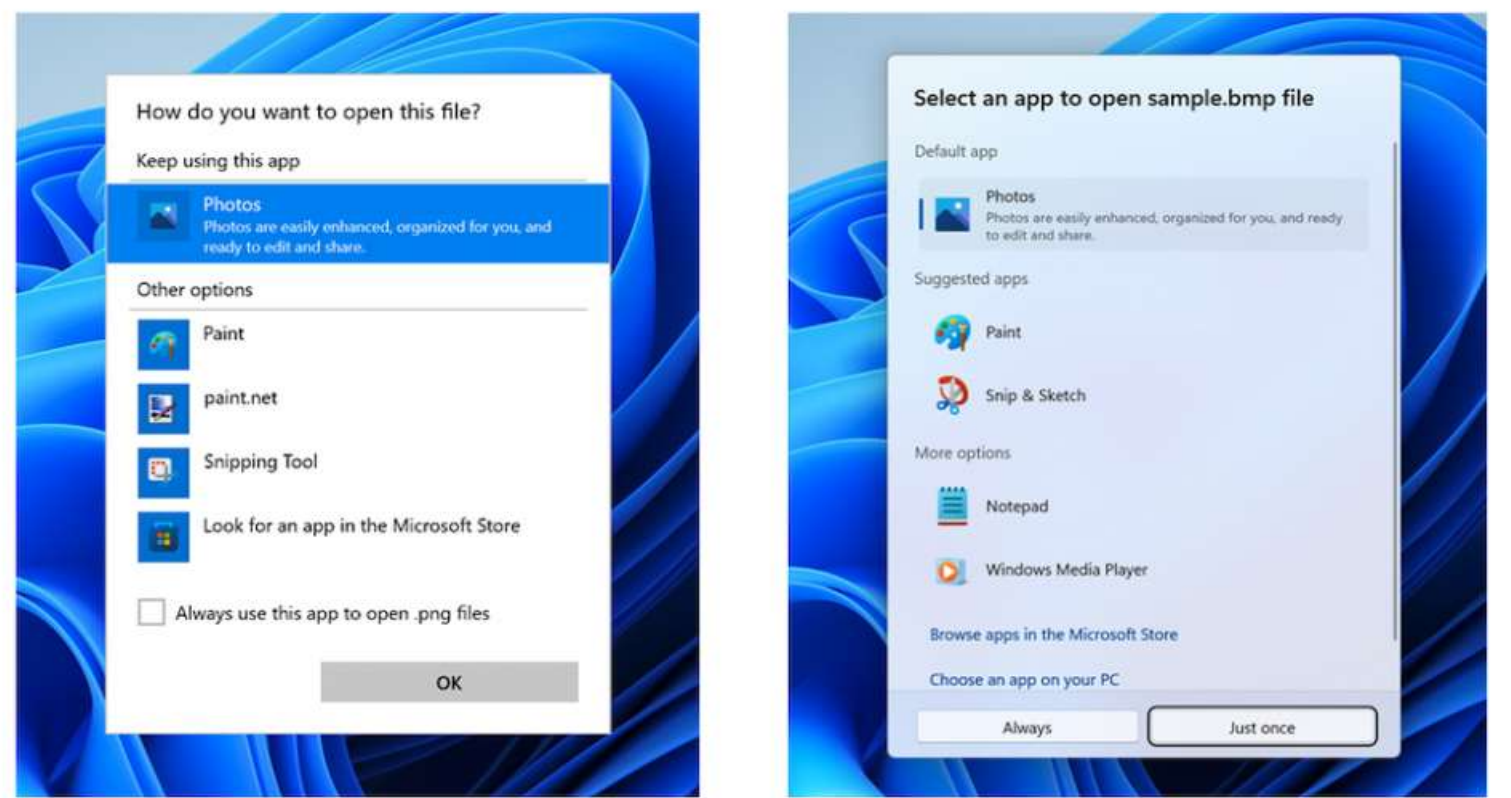

**Before** 

**After** 

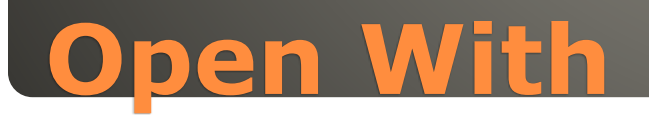

# SHIFT + F10 for CMD • ipconfig /release QUICK click on back arrow

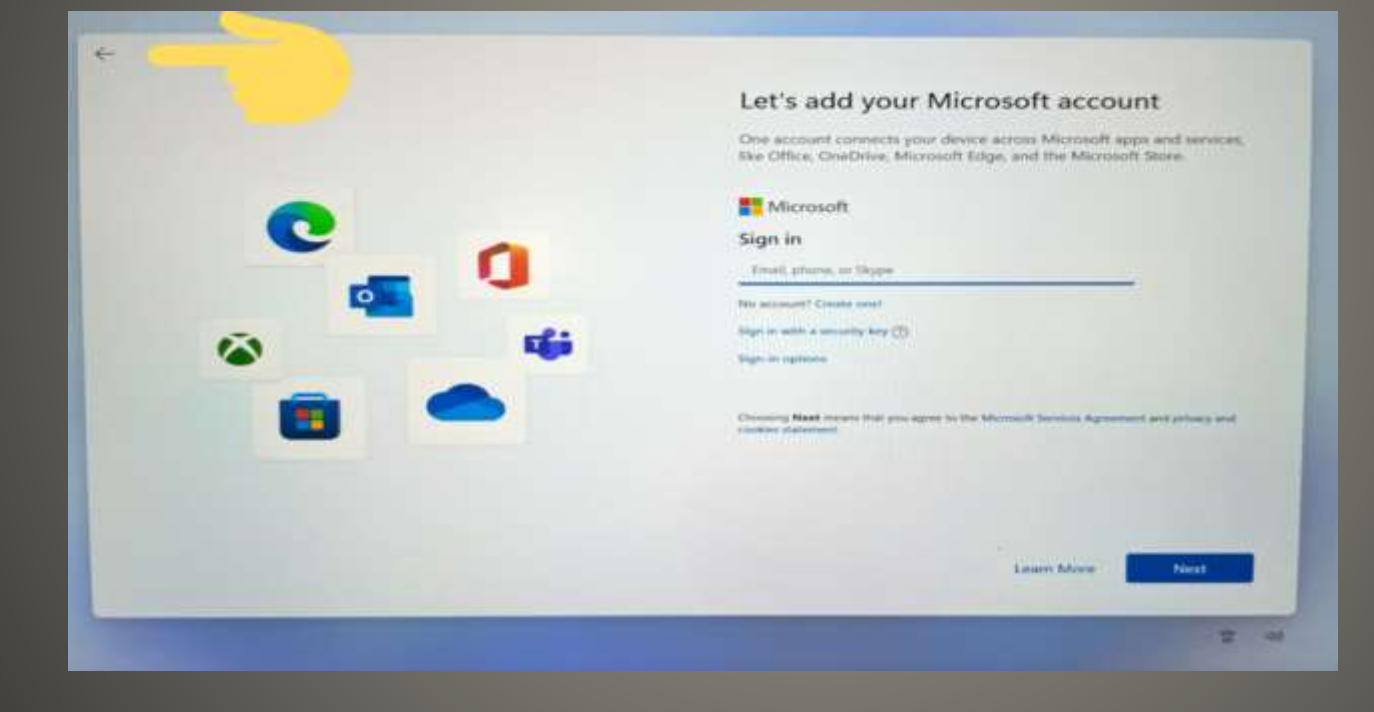

## **No to Microsoft Account**

 Windows 11 Feb 15 **US** Users Amazon account • Windows 11 update(s) Start > Windows Update > Check for Updates • Microsoft Store update(s)  $\eta$ Microsoft Store > Library button Library

# **Android Apps Windows 11**

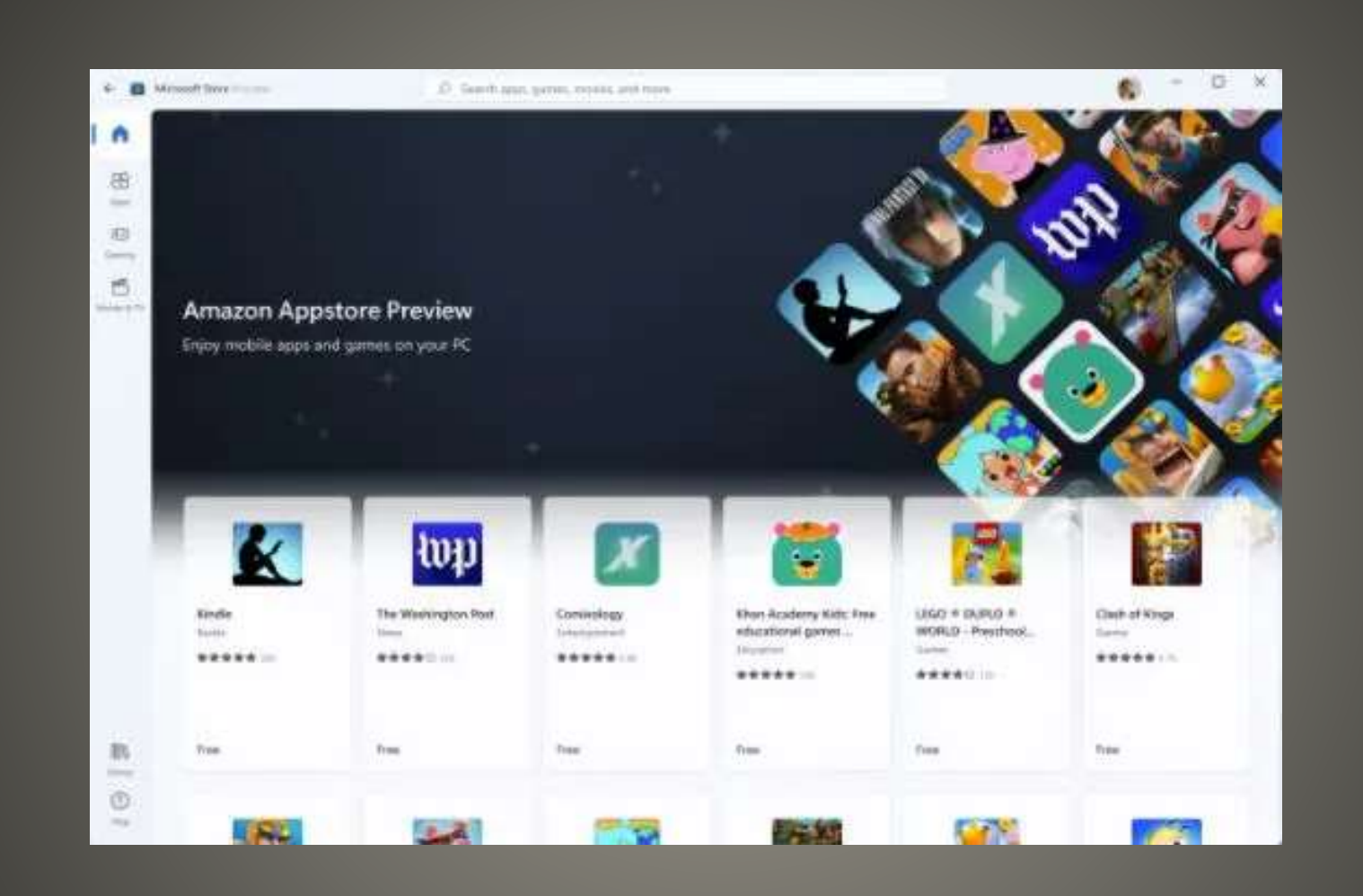

# **Add Amazon Appstore Preview**

# Get Started or Install

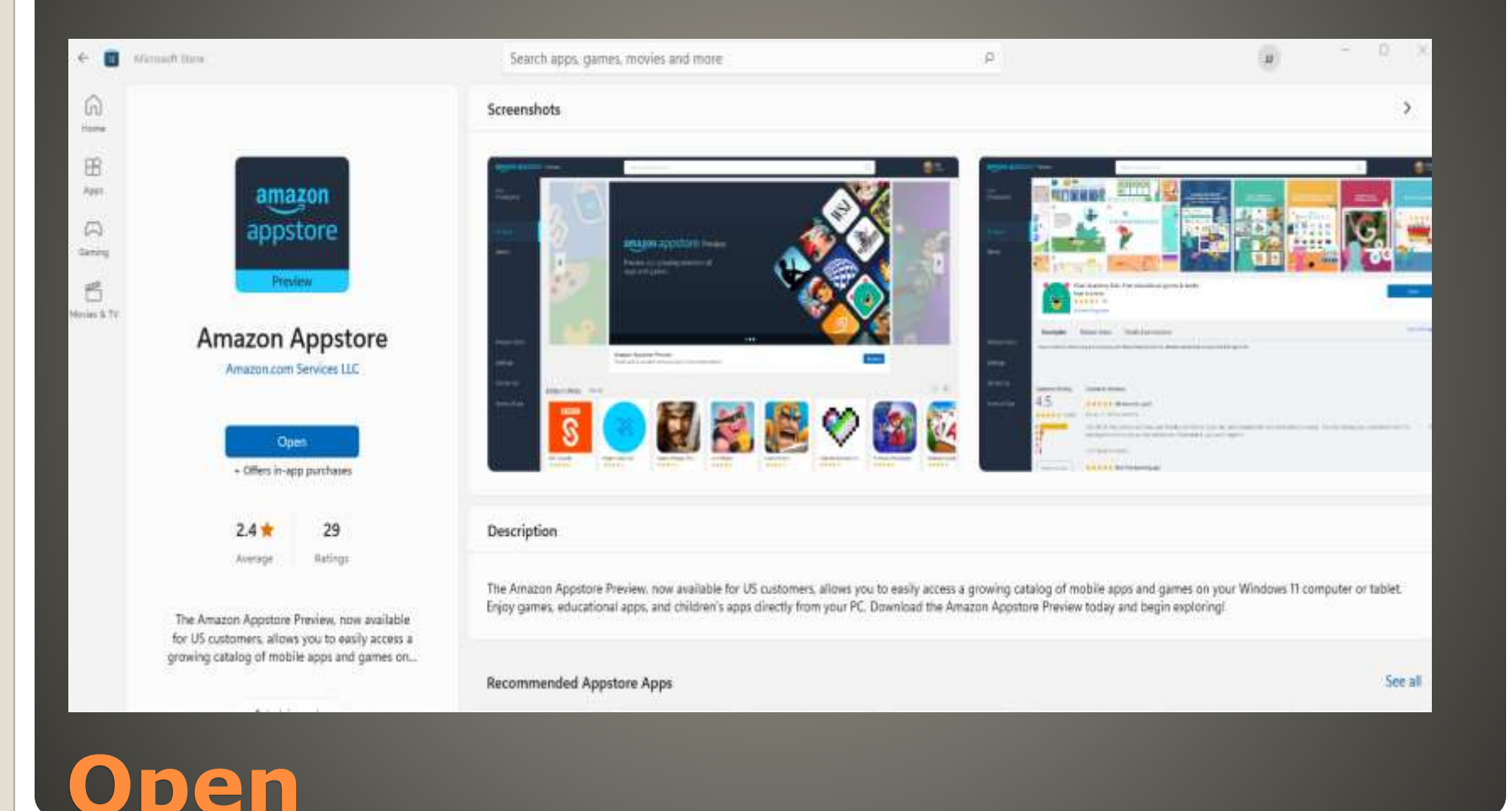

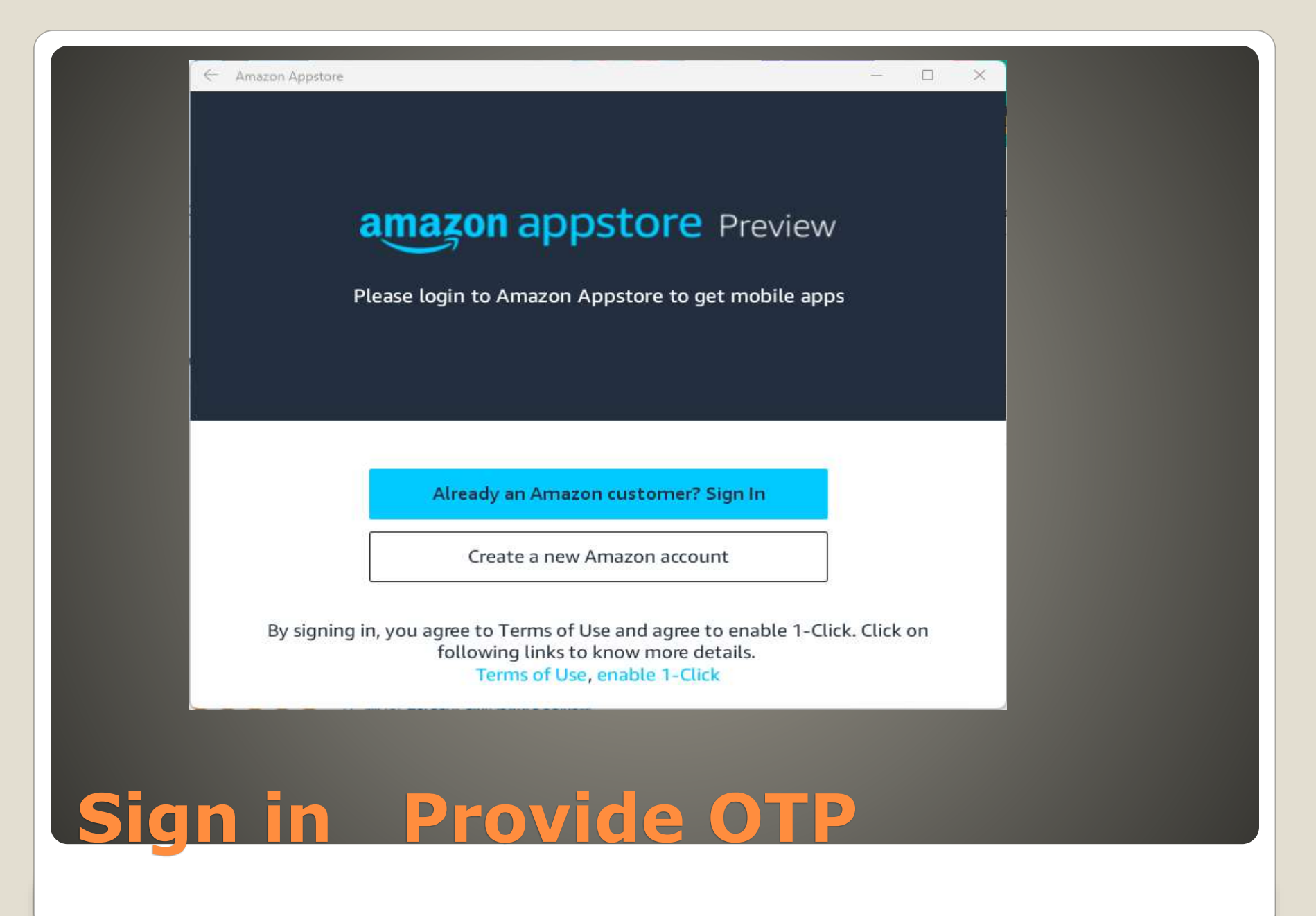

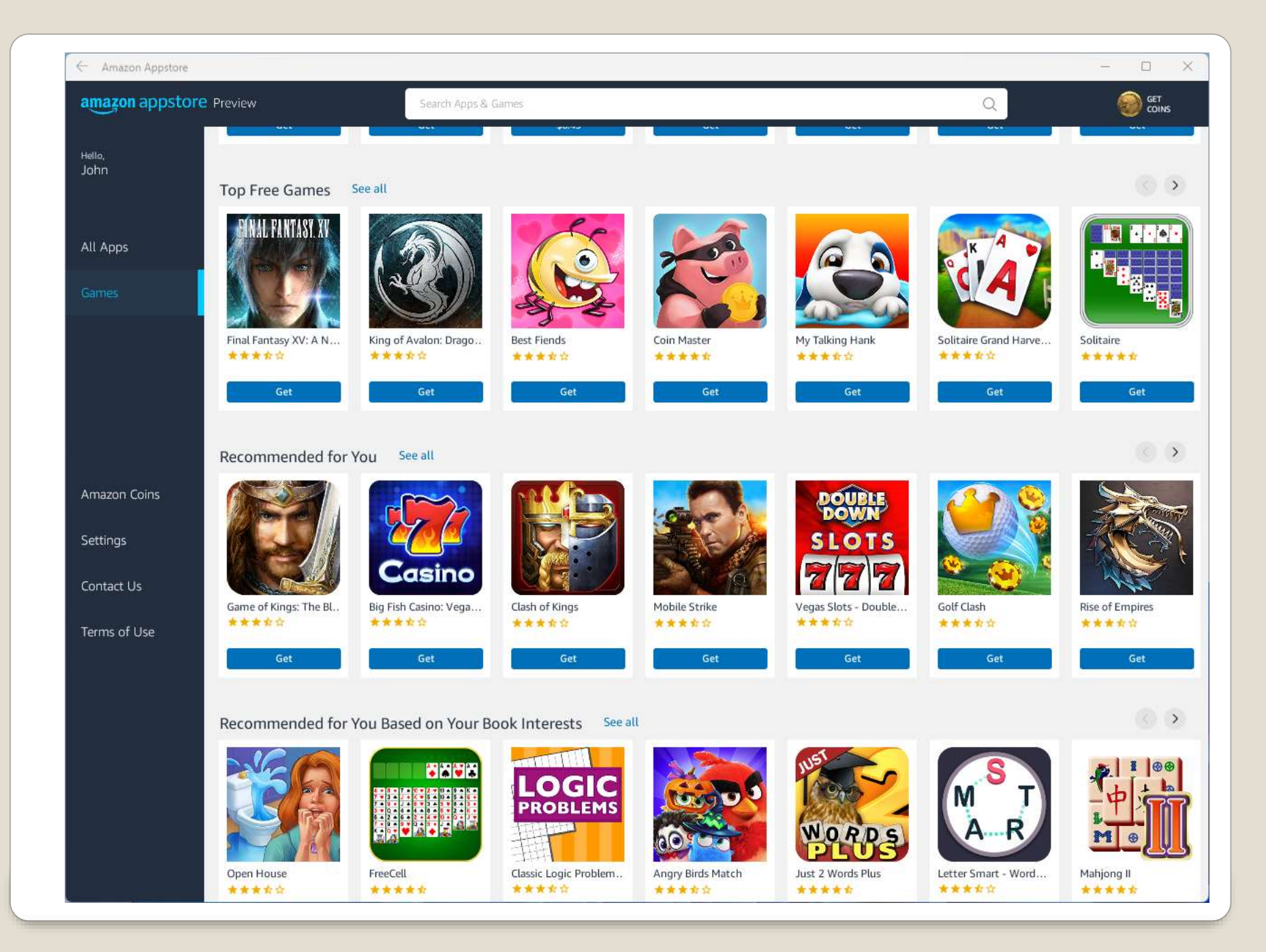

 Android Subsystem for Windows **Experience greatly depends on hardware**  And resources **• And Android app** 

• MyPhone

# **Android Apps on Windows 11**

# Unwanted software included by manufacturer - taking unnecessary disk space, memory, and other resources. • Methods: Settings App

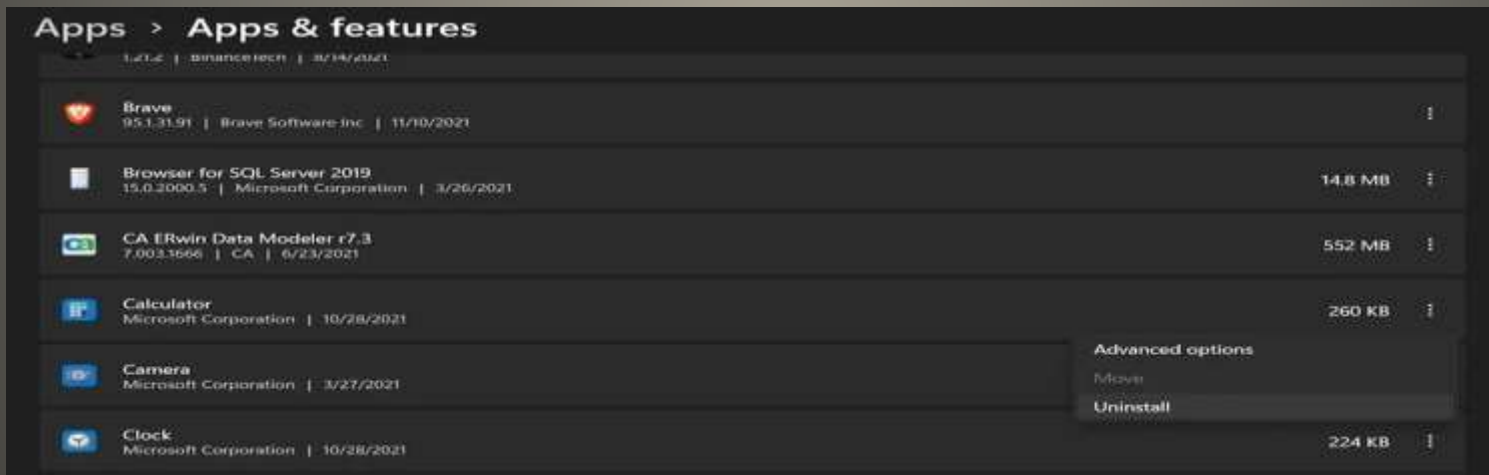

# **Bloatware Removal**

Start Menu Start -> All Apps Right click on desired app(s) Click Uninstall

CAUTION: Some Apps have dependencies Some Apps can not be removed/uninstalled Some apps remove data, license keys, etc.

# **Bloatware Removal**

 Windows • Linux • macOS ChromeOS

# **Operating System Choices**

# • More apps support Windows

- Gaming
- Global
- WSL
- Less geeky
- Which Linux Distro?

# **Windows Advantages?**

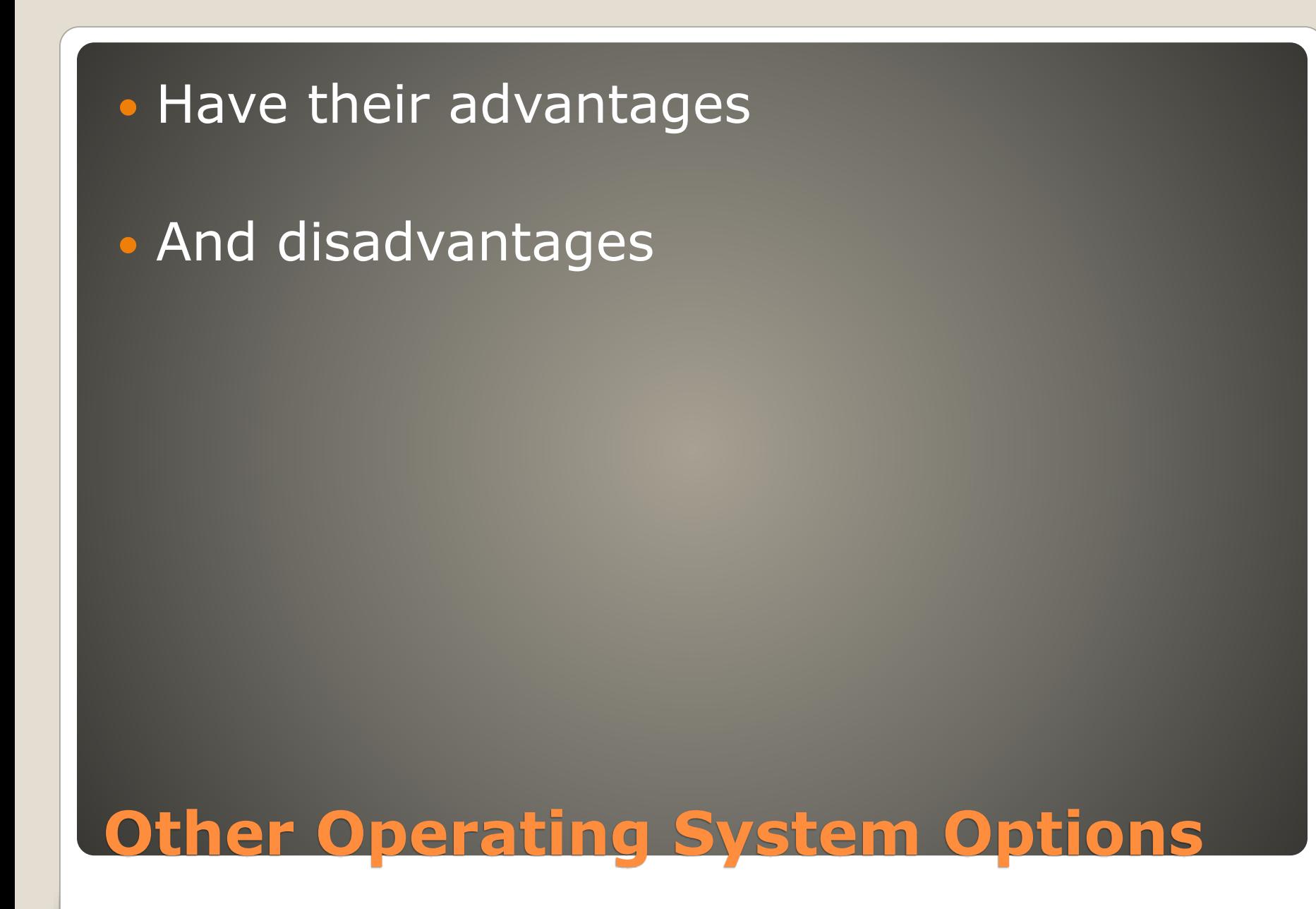

CommandPrompt-Win8-Replacement.man ×

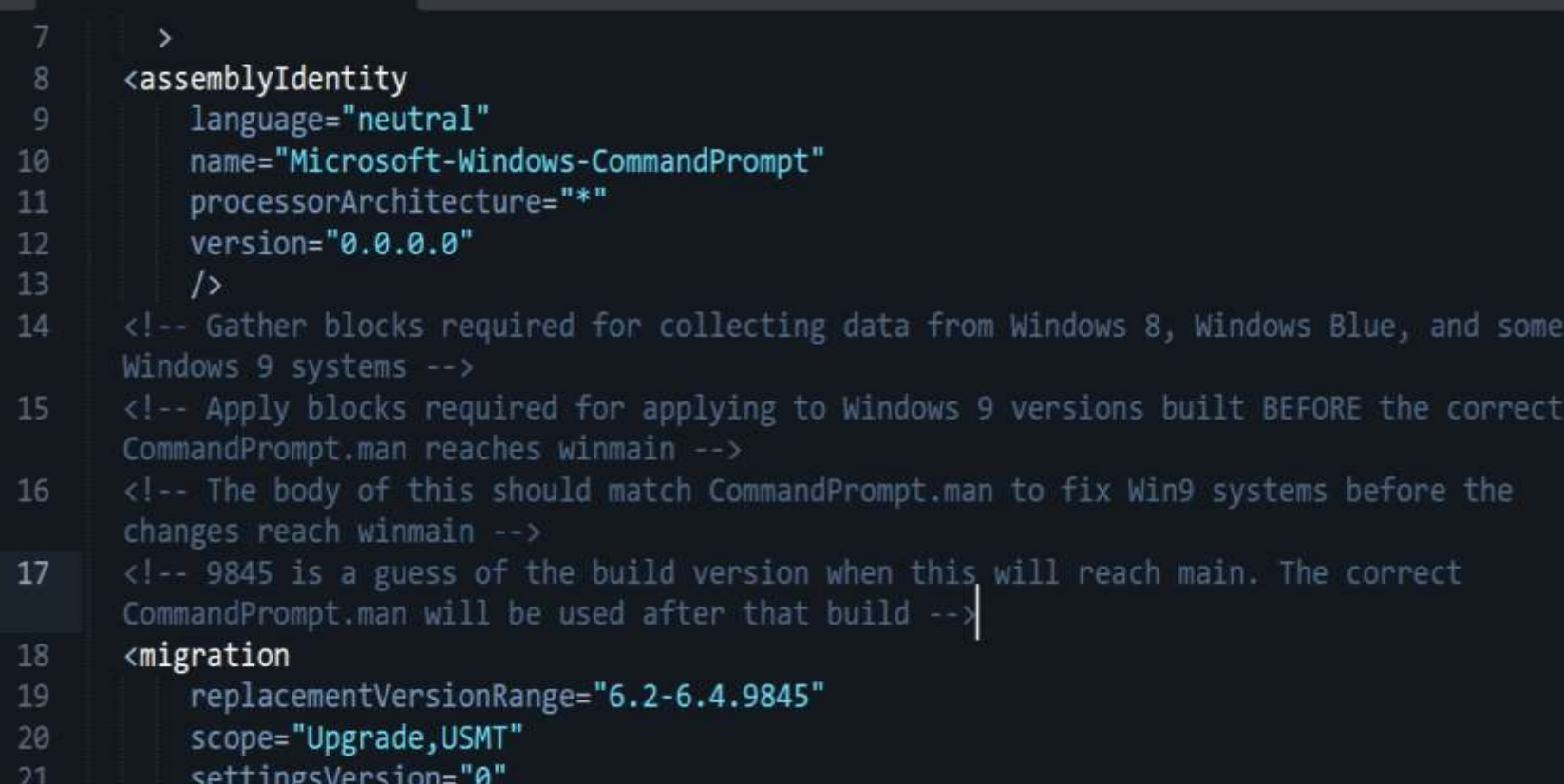

# **Windows 9**

# None of us are as experienced as all of us Awareness, Preparedness, Understanding Participate

- Topic Suggestions
- Questions: scccwindows@gmail.com

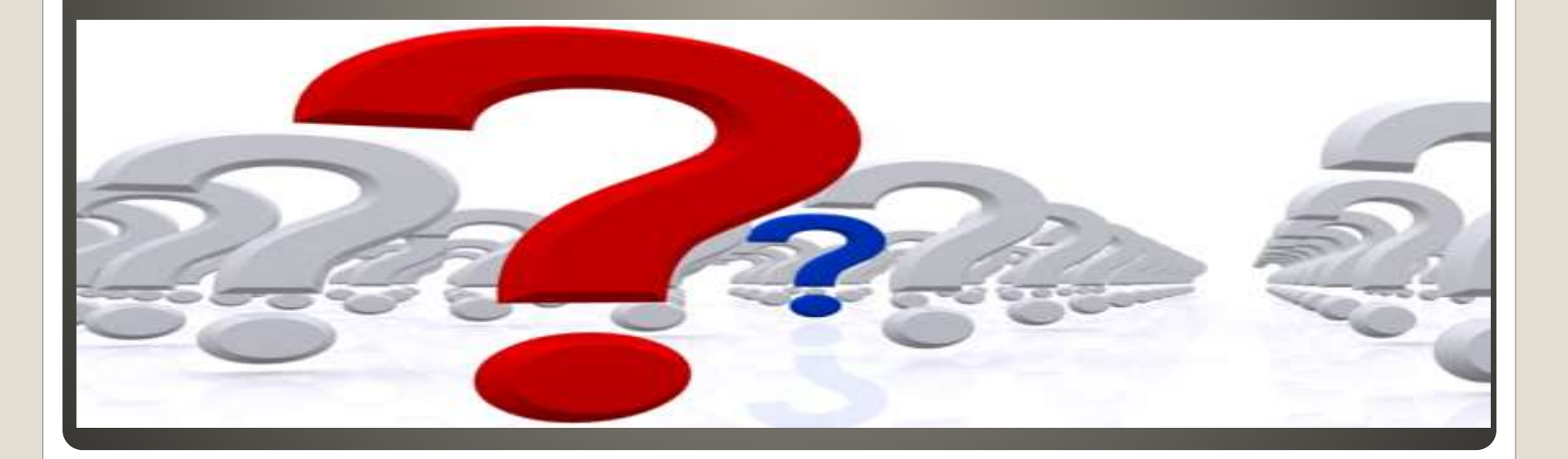